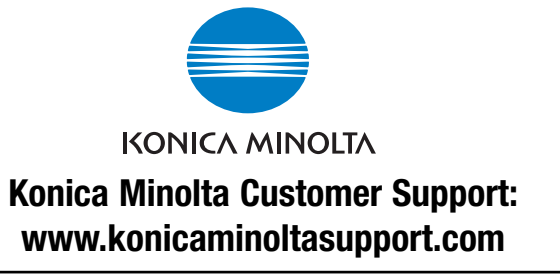

**Konica Minolta Photo World: www.konicaminoltaphotoworld.com**

**Hágase socio del Mundo de Fotografía de Konica Minolta hoy mismo gratis, y entre en el fascinante mundo de la fotografía de Konica Minolta**

### KONICA MINOLTA PHOTO IMAGING, INC.

© 2005 Konica Minolta Photo Imaging, Inc. bajo la Convención de Berna y la Convención Universal de Derechos de Autor.

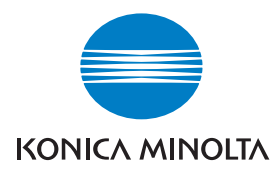

# DIMAGE E500

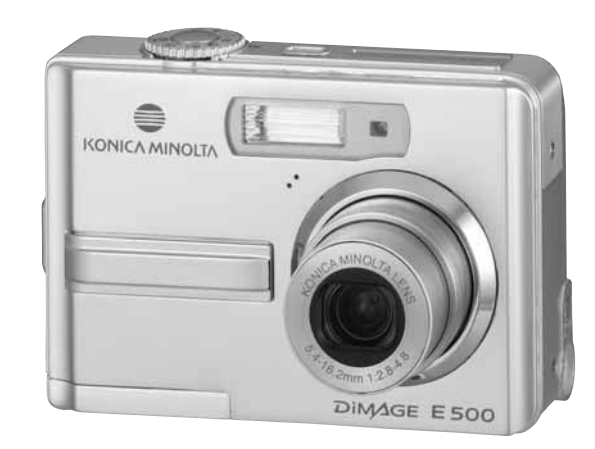

### **MANUAL DE INSTRUCCIONES**

Este símbolo en su cámara certifica que cumple los requisitos de la Unión Europea en relación a la regulación de equipos que provocan interferencias. CE significa Conformidad Europea.

#### **LEA ESTO PRIMERO**

#### **Información de la marca**

- Konica Minolta es una marca comercial de Konica Minolta Holdings, Inc.
- DiMAGE es una marca comercial de Konica Minolta Photo Imaging, Inc.
- Microsoft® y Windows® son marcas registradas de Microsoft Corporation en los EE.UU.
- Pentium® es una marca registrada de Intel Corporation.
- Macintosh es una marca de Apple Computer, Inc.
- $\blacksquare$  SD<sup>TM</sup> es una marca.
- Photo Explorer y Photo Express son marcas.
- Otros nombres y productos pueden ser marcas o marcas registradas de sus respectivos propietarios.

#### **Información del producto**

- El diseño y especificaciones están sujetos a cambio sin previo aviso. Esto incluye las especificaciones primarias del producto, software, controladores y manual del usuario. Este manual del usuario es una guía de referencia general para el producto.
- El producto y accesorios que vienen con su cámara digital pueden diferir de los descritos en este manual. Esto se debe al hecho de que distintos minoristas a menudo especifican ligeras inclusiones y accesorios del producto para cumplir con sus requisitos mercantiles, demografía de los clientes y preferencias geográficas. Los productos varían a menudo entre minoristas especialmente con accesorios como las pilas, cargadores, adaptadores de alimentación CA, tarjetas de memoria, cables, maletines/bolsas de transporte y soporte del idioma. Ocasionalmente, un minorista puede especificar un color único, apariencia y capacidad de memoria interna para el producto. Contacte con su vendedor para una definición del producto más precisa y accesorios incluidos.
- Las ilustraciones en este manual sirven como medio explicativo y pueden diferir del diseño real de su cámara digital.
- El fabricante no asume responsabilidad alguna por cualquier error o discrepancia en este manual del usuario.

#### **PARA UN USO ADECUADO Y SEGURO**

Lea y entienda todas las advertencias y precauciones antes de usar este producto.

### **ADVERTENCIAS**

Un uso incorrecto de las pilas puede provocar que éstas pierdan fluidos perjudiciales, calentamiento o exposición, lo que puede derivar en daños a la propiedad o provocar lesiones personales. No ignore las siguientes advertencias.

- Utilice únicamente las pilas especificadas en este manual de instrucciones.
- No instale las pilas con la polaridad (+/-) invertida.
- No utilice pilas desgastadas o estropeadas.
- No exponga las pilas al fuego, altas temperaturas, agua o humedad.
- No intente recargar, crear cortocircuitos o desarmar las pilas.
- No guarde las pilas cerca o dentro de productos metálicos.
- No mezcle pilas de distintos tipos, marcas, duraciones o niveles de carga.
- Cuando cargue pilas recargables, utilice únicamente el cargador recomendado.
- No utilice pilas que pierdan fluido. Si el líquido de las pilas entra en contacto con los ojos, aclárelos inmediatamente con abundante agua fresca y acuda al médico. Si el fluido de las pilas entra en contacto con la piel o ropa, lave la zona minuciosamente con agua.
- Ponga cinta adhesiva en los contactos de la pila para evitar cortocircuitos cuando se deshaga de ellas. Siga siempre las leyes locales en cuanto a la eliminación de pilas se refiere.
- Use únicamente el adaptador de corriente AC especificado dentro del rango de voltaje indicado en la unidad del adaptador. Un adaptador o corriente inadecuados pueden provocar daños o lesiones causadas por fuego o electrocución.
- No desarme este producto. Una electrocución podría provocarle lesiones si se toca el circuito de alto voltaje que se encuentra dentro del producto.
- Retire las pilas inmediatamente o desenchufe el adaptador de corriente AC e interrumpa el uso, si la cámara se cae o recibe un impacto en el que su interior, especialmente la unidad de flash, resulte expuesta. El flash tiene un circuito de alto voltaje que podría provocar electrocución causando lesiones. El uso continuado de un producto dañado o en parte defectuoso puede provocar lesiones o incendios.
- Mantenga las pilas o las partes pequeñas susceptibles de ser tragadas, lejos del alcance de los niños. Acuda al médico inmediatamente en caso de tragarse un objeto.
- Guarde este producto lejos del alcance de los niños. Tenga cuidado cuando tenga niños alrededor de no dañarles con el producto o sus partes.
- No dispare el flash directamente a los ojos. Podría dañar la visión.
- No dispare el flash ante conductores de vehículos. Podría provocarles distracción o ceguera temporal, pudiendo provocarse como consecuencia un accidente.
- No emplee el monitor mientras conduzca un vehículo o camine. Podría provocarse lesiones o un accidente.
- No utilice este producto en ambientes húmedos, ni lo use con las manos mojadas. Si cualquier líquido penetrara en el producto, quite de inmediato las pilas o desenchufe el adaptador de corriente AC e interrumpa el uso. El uso continuado de un producto expuesto a líquidos puede provocar daños o lesiones por fuego o electrocución.
- No utilice el producto cerca de gases o líquidos inflamables como gasolina, bencina o disolventes. No use productos inflamables como alcohol, bencina o disolventes para limpiar el producto. El uso de limpiadores inflamables y disolventes puede provocar explosión o fuego.
- Cuando desenchufe el adaptador de corriente AC, no tire del cable de corriente. Sujete la unidad del adaptador cuando lo retire de la toma de corriente eléctrica.
- No dañe, retuerza, modifique, caliente o sitúe objetos pesados sobre el cable del adaptador de corriente AC. Un cable estropeado puede provocar daños o lesiones por fuego o electrocución.
- Si el producto emitiera un olor extraño, calor o humo, interrumpa el uso. Retire inmediatamente las pilas con cuidado de no quemarse, ya que las pilas se calientan con el uso. El uso continuado de un producto estropeado o en parte deteriorado puede causar lesiones o fuego.
- Lleve el producto al Servicio Técnico de Konica Minolta cuando necesite reparaciones.

### **PRECAUCIONES**

- No use ni guarde el producto en ambientes cálidos o húmedos como la guantera o el maletero del coche. Podría dañarse el producto y las pilas, lo cual podría provocar quemaduras o lesiones causadas por el calor, fuego, explosión o pérdida de fluido de las pilas.
- Si las pilas gotean, interrumpa el uso del producto.
- El objetivo se repliega cuando se apaga la cámara. Si tocara el objetivo mientras se está metiendo, le podría provocar daños.
- La temperatura de la cámara aumenta tras períodos prolongados de uso. Tome precauciones para evitar quemaduras.
- Se pueden provocar quemaduras si la tarjeta de memoria o las pilas se quitan inmediatamente tras períodos prolongados de uso. Apague la cámara y espere hasta que se enfríe.
- No dispare el flash mientras esté en contacto con personas u objetos. La unidad de flash libera una gran cantidad de energía, que podría provocar quemaduras.
- No aplique presión en el monitor LCD. Un monitor dañado podría provocar lesiones, y el líquido del monitor podría causar inflamación. Si el líquido del monitor entrara en contacto con la piel, lave la zona con agua fresca. Si el líquido del monitor entrara en contacto con los ojos, aclare inmediatamente con abundante agua y acuda a un médico.
- Cuando utilice el adaptador de corriente AC, inserte el enchufe firmemente en la toma de corriente eléctrica.
- No utilizar si el cable del adaptador de corriente AC estuviera estropeado.
- No cubra el adaptador de corriente AC. Podría provocar un incendio.
- No obstruya el acceso al adaptador de corriente AC; esto podría impedir el acceso para desenchufar la unidad en caso de emergencia.
- Desenchufe el adaptador de corriente AC cuando limpie el producto o cuando no esté en uso.

#### **CONTENIDO**

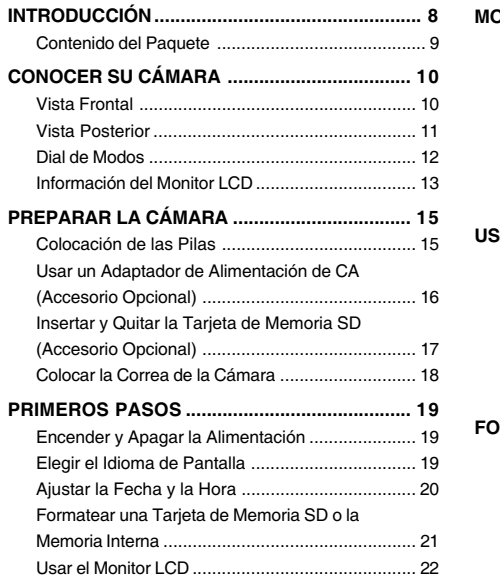

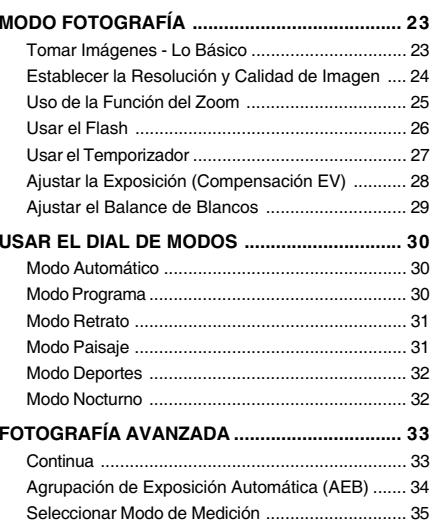

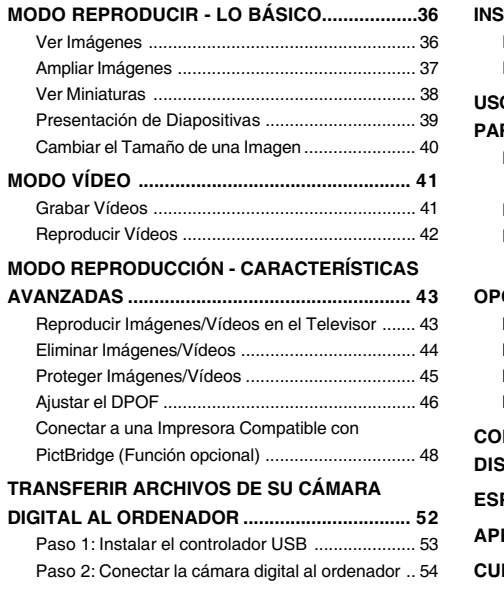

Paso 3: Descargar imágenes o vídeos ................. 55

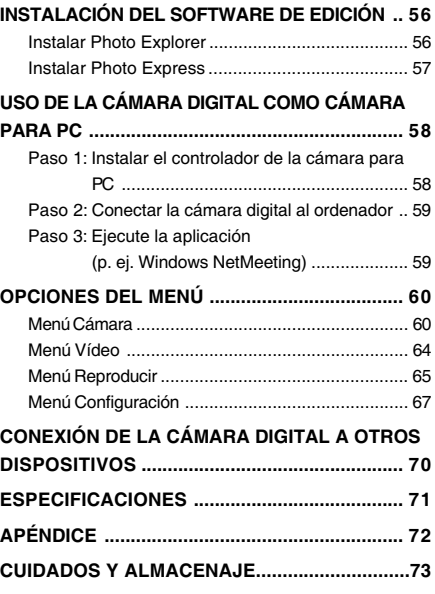

### **INTRODUCCIÓN**

¡Gracias por comprar la nueva cámara digital!

Equipada con un sensor CCD de 5.0 megapíxeles, su cámara ofrece buena calidad, con imágenes a una resolución de 2560 x 1920. Otras características de la cámara son:

#### **5,0 megapíxeles**

Un sensor CCD de alta resolución que ofrece 5,0 megapíxeles para imágenes de buena calidad.

#### **Flash automático**

Un sensor de flash automático detectará lascondiciones de la composición (luz) y determinará si es necesario el flash o no.

- **Monitor LCD de imagen en color LTPS de 2,0"**
- **Zoom óptico: 1x~3x**
- **Zoom digital: 1x~4x**
- **Memoria interna de 12MB (incorporada)** Las imágenes pueden capturarse sin usar una tarjeta de memoria.
- **Soporta la tarjeta de memoria SD para expansión de memoria**

Puede que desee ampliar la capacidad de la memoria (hasta 512MB de capacidad) utilizando una tarjeta de memoria adicional.

 **Conexión USB (Compatible con velocidad completa USB 2.0)**

Las imágenes instantáneas o vídeos que haya grabado, pueden descargarse a su ordenador con el cable USB (se necesita un controlador USB para Win 98 y Win98SE).

- **Funcionalidad DPOF** DPOF le permite imprimir las imágenes en impresoras compatibles con DPOF simplemente insertando la tarjeta de memoria.
- **Soporte PictBridge**

Puede conectar la cámara directamente a unaimpresora que soporte PictBridge y realizar la selección de imágenes e imprimir usando la pantalla del monitor y los controles de la cámara.

 **Software de edición incluido: Photo Explorer / Photo Express**

Puede mejorar y retocar sus imágenes en el ordenador usando el software de ediciónincluido.

#### **Contenido del Paquete**

Desembale con cuidado la caja y asegúrese de que contiene los siguientes artículos. Si falta alguno de los artículos o si nota alguna anomalía o daños en ellos, contacte de inmediato con su vendedor.

#### **Componentes del producto comunes:**

- Konica Minolta DiMAGE E500 cámara digital
- **Correa de la cámara**
- Cable USB
- Cable AV
- **Pilas**
- Bolsa de la cámara
- CD-ROM de software

Los accesorios y componentes pueden variar según el distribuidor.

### **CONOCER SU CÁMARA**

#### **Vista Frontal**

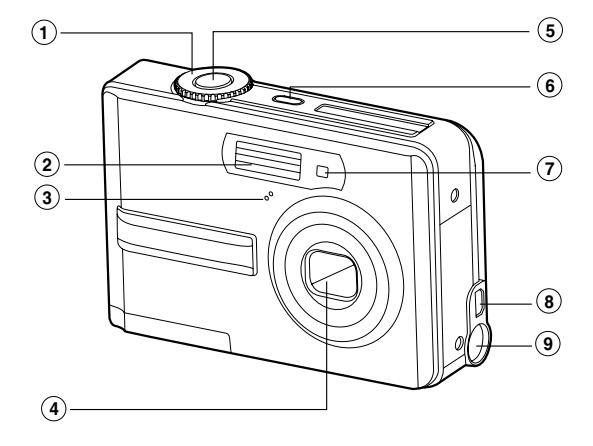

- 1. Dial de modos
- 2. Flash
- 3. Micrófono
- 4. Objetivo
- 5. Botón del obturador
- 6. **ON/OFF** Botón de alimentación 7. LED del temporizador
- 8. Terminal de salida PC (USB) / AV
- 9. Terminal de entrada DC 3V
- 

#### **Vista Posterior**

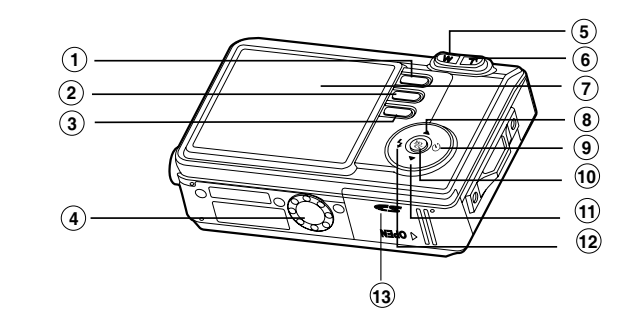

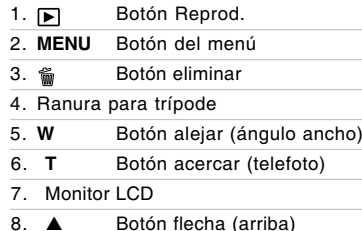

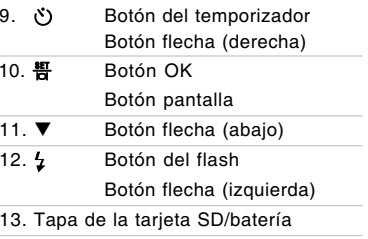

#### **Dial de Modos**

Puede seleccionar entre siete modos de disparo y configurar el modo según las condiciones para alcanzar el efecto deseado.

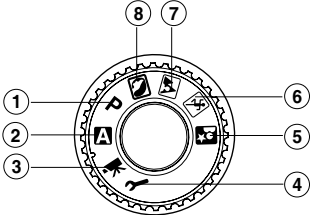

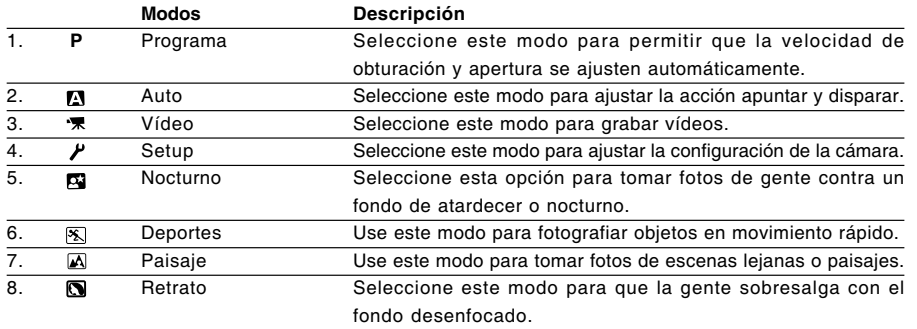

#### **Información del Monitor LCD**

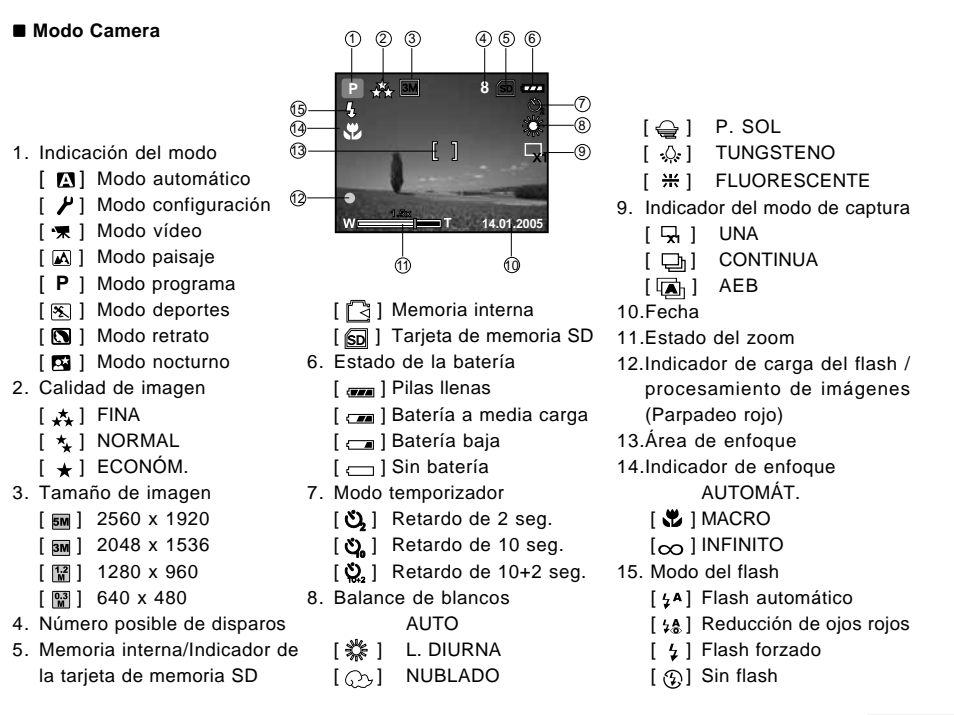

#### **Modo vídeo**

- 1. Modo vídeo
- 2. Tiempo disponible para grabación de vídeo
- 3. Indicador de la tarjeta de memoria SD (si está presente)
- 4. Indicador de energía de la batería
- 5. Fecha
- 6. Área de enfoque
- 7. Modo del flash

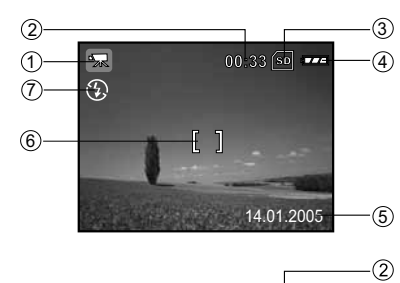

#### **Reproducción de imágenes**

- 1. Modo reproducir
- 2. Indicador de la tarjeta de memoria SD (si está presente)
- 3. Indicador de energía de la batería

4. Indicador de energía de la batería 5. Indicador de reproducción 6. Información de reproducción

4. Información de reproducción

 **Reproducción de vídeo** 1. Modo reproducir 2. Modo vídeo

#### $\overline{1\boxtimes}$  $\bigcirc$ **TER**  $100 - 000$  $\Omega$ **TAMAÑO** 1280X960  $+1.7$ 05:22  $(2)$  $\mathbb{F}$ ⋒  $(5)$  $OR$ :  $P/II$ 100-0001  $6 -$ TAMAÑO 20X240 3. Indicador de la tarjeta de memoria SD (si está presente)  $(0.0)$ 05:22

### **PREPARAR LA CÁMARA**

### **Colocación de las Pilas**

Puede utilizar 2 pilas tamaño AA para alimentar la cámara. Compruebe que la alimentación de la cámara digital esté apagada antes de insertar o quitar las pilas.

- 1. Compruebe que la cámara esté apagada.
- 2. Abra la tapa de las pilas.
- 3. Inserte las pilas en la orientación correcta como se muestra en la ilustración.
- 4. Cierre la tapa de la batería.
	- Para quitar las pilas, apague la cámara antes de quitar las pilas y sostenga la cámara con la tapa de las pilas mirando hacia arriba, luego abra la tapa.

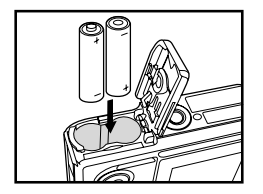

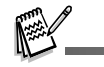

■ Procure no dejar caer la batería cuando abra o cierre la tapa.

### **ES-14**

#### **Usar un Adaptador de Alimentación de CA (Accesorio Opcional)**

Se recomienda el uso de un adaptador de alimentación CA si pretende usar el monitor LCD durante mucho tiempo o conectar la cámara a un PC.

- 1. Compruebe que la cámara esté apagada.
- 2. Conecte un extremo del adaptador de corriente CA a la clavija de la cámara etiquetada como "DC IN 3,0V".
- 3. Conecte el otro extremo en un enchufe.

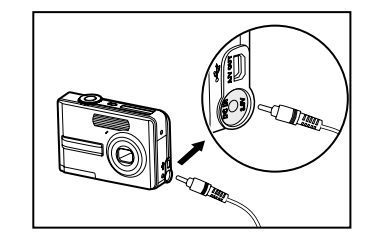

- Asegúrese de utilizar sólo el adaptador de alimentación de CA especificado para la cámara. Los daños producidos por el uso de un adaptador incorrecto no quedan cubiertos por la garantía.
- Para evitar que se apague la cámara al acabarse la batería durante el proceso de transferencia de sus imágenes al ordenador, utilice un adaptador de alimentación de CA como fuente de alimentación.
- El adaptador de alimentación CA sólo puede usarse para alimentar la cámara. Las pilas no pueden cargarse dentro de la cámara.

#### **Insertar y Quitar la Tarjeta de Memoria SD (Accesorio Opcional)**

La cámara digital viene con 12MB de memoria interna, permitiéndole guardar imágenes capturadas o vídeos en ella. Además, también puede ampliar la memoria utilizando una tarjeta de memoria SD (Secure Digital) opcional para poder guardar más archivos.

- 1. Compruebe que su cámara esté apagada antes de insertar o quitar una tarjeta de memoria.
- 2. Abra la tapa de la tarjeta de memoria SD.
- 3. Inserte la tarjeta de memoria SD en la orientación correcta como se muestra en la ilustración.
- 4. Cierre la tapa de la batería/tarjeta de memoria SD.
	- Para sacar la tarjeta de memoria SD, asegúrese de que la cámara está apagada. Pulse ligeramente en el borde de la tarjeta de memoria y se expulsará.

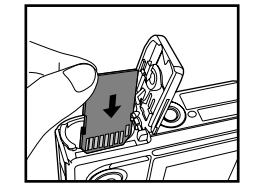

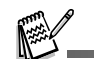

- Asegúrese de formatear la tarjeta de memoria SD con esta cámara digital antes de usarla. Consulte la sección de este manual titulada "**Formatearuna Tarjeta de Memoria SD o la Memoria Interna**" para más detalles.
- Para evitar que información importante se elimine accidentalmente de la tarjeta de memoria SD, puede deslizar la pestaña de protección contra escritura (en el lateral de la tarjeta de memoria SD) a la posición "LOCK".

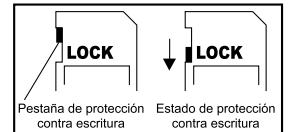

■ Para guardar, editar o eliminar la información de la tarjeta de memoria SD, debe desbloquear la tarjeta.

#### **Colocar la Correa de la Cámara**

Coloque la correa como se muestra en la ilustración.

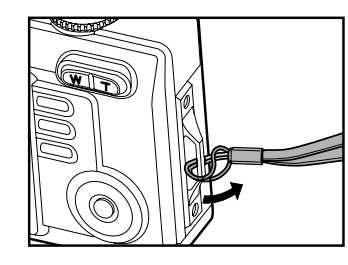

### **PRIMEROS PASOS**

#### **Encender y Apagar la Alimentación**

- Pulse el botón **ON/OFF** hasta que la cámara digital se encienda.
- Para apagar la alimentación, pulse el botón **ON/OFF** de nuevo.

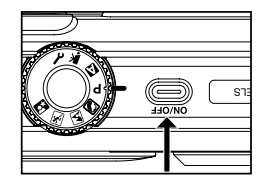

#### **Elegir el Idioma de Pantalla**

Cuando la cámara esté encendida por primera vez, aparecerá una pantalla de selección del idioma en el monitor. Siga los pasos siguientes para elegir el idioma deseado.

- 1. Gire el dial de modos a  $\mu$  y encienda su cámara pulsando el botón **ON/OFF**.
- 2. Pulse (י) para seleccionar el menú [PERSONAL].
- 3. Use  $\blacktriangledown$  para seleccionar [IDIOMA] y pulse el botón  $\frac{45}{10}$ .
- 4. Use  $\blacktriangle$  o  $\nabla$  para seleccionar el idioma deseado.
- 5. Pulse el botón  $\frac{15}{11}$  para confirmar.

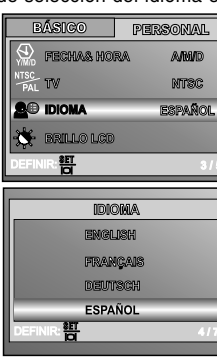

#### **Ajustar la Fecha y la Hora**

Siga los pasos siguientes para ajustar el estilo de visualización de la fecha, la fecha actual y la hora.

- 1. Gire el dial de modos a  $\mu$  v encienda su cámara pulsando el botón **ON/OFF**.
- 2. Pulse (\*) para seleccionar el menú [PERSONAL].
- 3. Use ▼ para seleccionar [FECHA & HORA] y pulse el botón  $\frac{4\pi}{10}$ . Puede pulsar  $\frac{1}{2}$  o  $\check{\sigma}$ ) para cambiar entre los tipos de fecha.
- 4. Pulse  $\frac{1}{2}$  o  $\frac{1}{2}$  para seleccionar los campos Año, Mes, Día y Hora.
	- **Para aumentar un valor, pulse**  $\blacktriangle$ **.**
	- **Para disminuir un valor, pulse**  $\nabla$ **.**
	- La hora aparecerá en formato 24 horas.
- 5. Pulse el botón <sub>tras</sub> haber ajustado los campos.

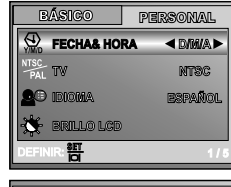

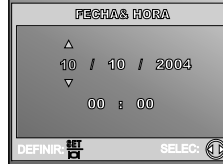

#### **Formatear una Tarjeta de Memoria SD o la Memoria Interna**

El término "Formatear" significa preparar una "tarjeta de memoria SD" para grabar imágenes; a este proceso también se le llama "inicialización". Esta utilidad formatea la memoria interna (o tarjeta de memoria) y elimina todas las imágenes guardadas y datos.

- 1. Gire el dial de modos a  $\mu$  y encienda su cámara pulsando el botón **ON/OFF**.
	- Aparecerá el menú [BÁSICO].
- 2. Use ▼ para seleccionar [FORMATO], luego pulse el botón  $\frac{45}{10}$ .
- 3. Use  $\triangle$  o  $\blacktriangledown$  para seleccionar [SÍ] y pulse el botón  $\frac{4\pi}{10}$  para confirmar.

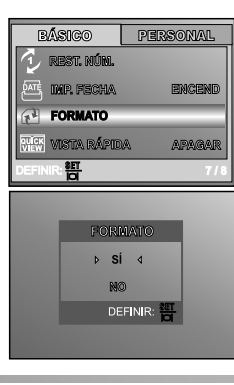

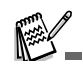

- Cuando formatee una tarjeta de memoria SD, tenga en cuenta que todos los datos se borrarán permanentemente. Las imágenes protegidas también se borran.
- Para formatear la memoria interna, no inserte una tarjeta de memoria en la cámara. Si lo hace, formateará la tarieta de memoria.
- El formateo es una acción irreversible y los datos no podrán ser recuperados después.
- Una tarjeta de memoria SD con algún problema no puede formatearse correctamente.

#### **Usar el Monitor LCD**

Su cámara está equipada con un monitor TFT LCD a todo color de 2,0" pulgadas para ayudarle a componer las imágenes, reproducir imágenes grabadas/vídeos o ajustar la configuración del menú. Los iconos de modo, texto y números mostrados en el monitor pueden variar según la configuración actual.

- 1. Gire el dial de modos a  $\blacksquare$ , **P**,  $\blacksquare$ ,  $\blacksquare$ ,  $\blacksquare$ ,  $\blacksquare$
- 2. Pulse el botón **ON/OFF** para encender la alimentación.
- 3. Componga su escena en el monitor LCD.
- 4. Pulse el botón del obturador.

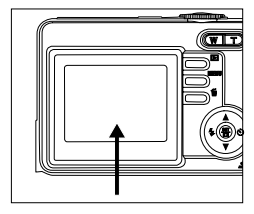

- El monitor LCD se oscurece con la luz fuerte del sol o luz brillante. Esto no es un mal funcionamiento.
- Para evitar que sus imágenes aparezcan borrosas al pulsar el botón de disparo, manténgalo siempre pulsado con suavidad. Esto es especialmente importante cuando tome fotos con poca luz, donde su cámara puede disminuir la velocidad de obturación para asegurar una exposición correcta para las imágenes.
- Para ahorrar energía de la batería, la cámara apaga el monitor LCD si no se realiza ninguna operación en un minuto. Para restaurar la alimentación, utilice la cámara.

### **MODO FOTOGRAFÍA**

#### **Tomar Imágenes - Lo Básico**

- 1. Gire el dial de modos a **n**, **P** , **n**,  $\mathbb{N}$  ,  $\mathbb{N}$  o  $\mathbb{N}$  y encienda su cámara pulsando el botón **ON/OFF**.
- 2. Componga la imagen en la pantalla del monitor para que el sujeto principal esté dentro del cuadro de enfoque.
- 3. Pulse el botón del obturador hasta la mitad para enfocar la imagen.
	- Cuando pulse el botón del obturador hasta la mitad, el enfoque automático de la cámara enfocará automáticamente la imagen y la exposición.
- 4. Siga pulsando el botón del obturador hasta el fondo para capturar la imagen.

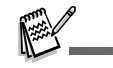

- La imagen capturada real será mayor que la de la pantalla LCD tras capturar la imagen.
- Si pulsa el botón cambiará el modo de pantalla de monitor LCD. Cada vez que pulse el botón , la pantalla cambiará en este orden: Marco de enfoque Encend  $\rightarrow$  Indicadores Apagar.
- Cuando pulse el botón del obturador hasta la mitad, el área de enfoque se enciende en verde si el enfoque es bueno. Se enciende en rojo si el sujeto está desenfocado.

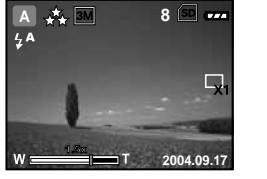

#### **Establecer la Resolución y Calidad de Imagen**

Conforme vaya conociendo la cámara digital, podrá ajustar la resolución de imagen (número de píxeles verticales y horizontales) y la calidad de imagen (proporción de compensación) basándose en los tipos de imágenes que desee tomar. Estas configuraciones afectan el número de imágenes que pueden guardarse en la memoria o en una tarjeta de memoria.

Una mayor resolución e imágenes de mayor calidad ofrecen más detalles pero provocan que el tamaño de archivo sea mayor.

Para cambiar la resolución o calidad de imagen, siga estos pasos:

- 1. Gire el dial de modos a  $\mathbb{N}$  ,  $\mathbb{P}$  ,  $\mathbb{S}$  ,  $\mathbb{A}$  ,  $\mathbb{S}$  o  $\mathbb{S}$  y encienda su cámara pulsando el botón **ON/OFF**.
- 2. Pulse el botón **MENU**.
	- Aparecerá el menú [IMAGEN].
- 3. Use ▼ para seleccionar [TAM. IMÁG.] y pulse el botón  $\frac{4\pi}{12}$
- 4. Use  $\triangle$  o  $\nabla$  para seleccionar la configuración deseada y pulse el botón <del>뽐</del> para confirmar.
- 5. Siga los pasos 3 y 4 anteriores para ajustar la [CALIDAD].

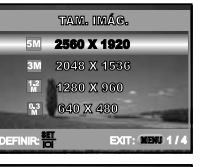

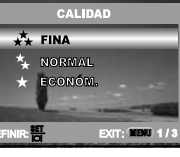

- El número posible de disparos y el tiempo de grabación dependerá de las configuraciones de tamaño almacenamiento, resolución y calidad y de la imagen que se va a capturar.
- Puede cambiar el tamaño de las imágenes después. (Por favor, consulte la sección de este manual titulada "**Cambiar Tamaño a una Imagen**" para más detalles.)

#### **Uso de la Función del Zoom**

Esta cámara está equipada con un zoom óptico de 3x. La lente se mueve durante la fotografía con zoom óptico, permitiéndole capturar fotos de lejos y con ángulo ancho. Usando la función de zoom óptico; las imágenes aparecen más cerca al pulsar el botón **T** o más pequeñas al pulsar el botón **W**.

Además, puede ampliar más los objetos con el zoom digital 4x pulsando el botón **T** continuadamente. Se activa cuando la cámara alcanza su factor de zoom óptico máximo (3x). Es una característica muy útil, pero cuanto más se agranda la imagen, más granulada resultará.

Para capturar una imagen ampliada, siga estos pasos:

- 1. Pulse el botón **ON/OFF** para encender la alimentación.
- 2. Ajunte el índice de ampliación con el botón **T / W**.
	- Para acceder a la función de zoom óptico, pulse el botón **T** hasta el final. Púlselo de nuevo para activar el zoom digital.
	- Para salir de la fotografía con zoom, pulse continuadamente el botón **W**.
	- El estado de ampliación digital aparecerá en el monitor LCD.
- 3. Componga la imagen y pulse el botón del obturador.

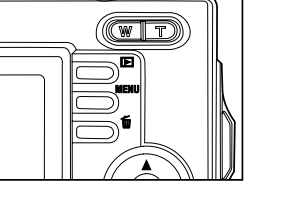

- 
- La ampliación digital oscila entre 1,0x y 4,0x.
- Durante la grabación de vídeos, la función del zoom no puede activarse.

#### **Usar el Flash**

El flash está diseñado para funcionar automáticamente cuando las condiciones de luz garantizan su uso. Puede tomar una foto utilizando un modo de flash deseado según las circunstancias.

- 1. Gire el dial de modos a  $\blacksquare$ ,  $\blacksquare$ ,  $\blacksquare$ ,  $\blacksquare$ ,  $\blacksquare$ ,  $\blacksquare$ ,  $\blacksquare$
- 2. Pulse el botón **ON/OFF** para encender la alimentación.
- 3. Pulse el botón  $\frac{1}{4}$  hasta que aparezca el modo de flash deseado en el monitor LCD.

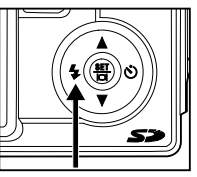

4. Componga la imagen y pulse el botón del obturador.

La cámara tiene cuatro modos de flash: Flash Automático, Reducción de Ojos Rojos , Flash Forzado y Sin Flash. La tabla siguiente le ayudará a elegir el modo del flash apropiado:

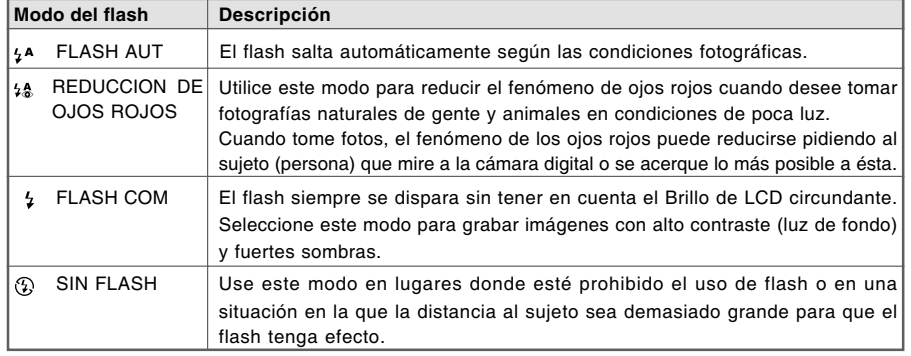

#### **Usar el Temporizador**

El temporizador puede usarse en situaciones como fotos de grupo. Cuando utilice esta opción, debería colocar la cámara en un trípode (recomendado) o dejarla en una superficie plana y nivelada.

- 1. Asegure la cámara en un trípode o colóquela en una superficie estable.
- 2. Gire el dial de modos a  $\mathbf{N}$  ,  $\mathbf{P}$  ,  $\mathbf{N}$  ,  $\mathbf{N}$  ,  $\mathbf{N}$  o  $\mathbf{N}$ .
- 3. Pulse el botón **ON/OFF** para encender la alimentación.
- 4. Pulse  $\bullet$  hasta que el modo de temporizador deseado aparezca en el monitor.

ኢን  $\longrightarrow$   $\bullet$   $\longrightarrow$   $\bullet$   $\rightarrow$   $\bullet$   $\longrightarrow$   $\bullet$   $\rightarrow$   $\bullet$   $\rightarrow$   $\bullet$  [ **Sin indicación** ]

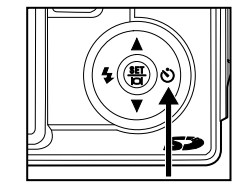

- 5. Componga la imagen y pulse el botón del obturador.
	- La función del temporizador está activada.
	- La fotografía se toma entonces tras el tiempo predefinido.
	- Para cancelar el temporizador en cualquier momento, pulse el botón del obturador o **ON/OFF**, cambie el dial de modos a otro modo o pulse  $\bullet$  para interrumpir la secuencia.

- Tras tomar una foto, el modo temporizador se desconecta.
- Si desea tomar otra foto utilizando el temporizador, repita estos pasos.
- Las características de Secuencia y AEB serán deshabilitadas en el modo temporizador (10+2).

#### **Ajustar la Exposición (Compensación EV)**

Puede ajustar la exposición determinada por la cámara digital manualmente. Use este modo cuando no pueda obtener una exposición apropiada, cuando el contraste (diferencia entre la luz y la oscuridad) entre el sujeto y el fondo sea demasiado fuerte. El valor de compensación EV puede ajustarse entre -V2,0EV y +2,0EV.

- 1. Gire el dial de modos a  $P$  ,  $\Box$ ,  $\Box$ ,  $\Box$ ,  $\Box$  o  $\Box$ .
- 2. Pulse el botón **ON/OFF** para encender la alimentación.
- 3. Pulse el botón MENU y luego pulse  $\bullet$  para seleccionar el menú [AE/AWB].
- 4. Use ▼ para seleccionar [EXPOSICIÓN] y luego use 4 o ひ para seleccionar el nivel del valor de compensación EV entre -V2,0EV y +2,0EV.
- 5. Para salir del menú, pulse el botón **MENU**.

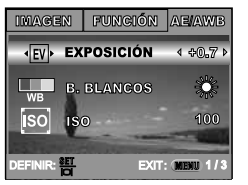

#### **Ajustar el Balance de Blancos**

Esta característica le permite realizar ajustes para compensar los diferentes tipos de luz según las condiciones de fotografía.

- 1. Gire el dial de modos a  $P$  ,  $\Box$  ,  $\Box$  ,  $\Box$  o  $\Box$ .
- 2. Pulse el botón **ON/OFF** para encender la alimentación.
- 3. Pulse el botón MENU y luego pulse (\*) para seleccionar el menú [AE/AWB].
- 4. Use ▼ para seleccionar [B. BLANCOS] y pulse el botón  $\frac{4}{10}$ .
- 5. Use  $\triangle$  o  $\nabla$  para seleccionar la configuración deseada y pulse el botón <del>暫</del> para confirmar.
- 6. Para salir del menú, pulse el botón **MENU**.

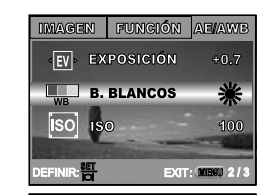

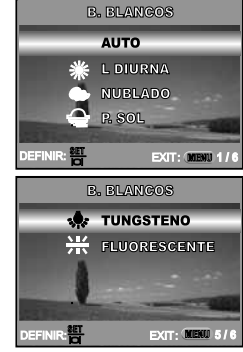

### **USAR EL DIAL DE MODOS**

### **Modo Automático**

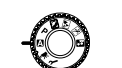

El modo  $\blacksquare$  (automático) es el modo más simple que le permite tomar fotos sin tener que ajustar funciones especiales o ajustes manuales. La cámara ajusta el enfoque y exposición óptimos.

- 1. Gire el dial de modos al  $\blacksquare$  y encienda su cámara pulsando el botón **ON/OFF**.
- 2. Coloque al sujeto dentro del cuadro de enfoque.
- 3. Pulse el botón del obturador hasta la mitad para enfocar la imagen.
	- Cuando pulse el botón del obturador hasta la mitad, el enfoque automático de la cámara enfocará automáticamente la imagen y la exposición.
- 4. Siga pulsando el botón del obturador hasta el fondo para capturar la imagen.

### **Modo Programa**

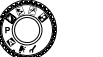

En el modo **P** (programa), la cámara ajusta automáticamente la velocidad de obturación y apertura para tomar imágenes. Puede ajustar otras funciones, como el modo de flash o el modo de fotografía continua.

- 1. Gire el dial de modos al **P** y encienda su cámara pulsando el botón **ON/OFF**.
- 2. Coloque al sujeto dentro del cuadro de enfoque.
- 3. Pulse el botón del obturador para capturar la imagen.

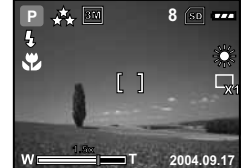

 **8**8 lso

**1.5x**

**A**

 $\mathbf{C}$ 

**2004.09.17**

X1

# **Modo Retrato**

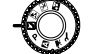

Seleccione este modo para que la gente sobresalga con el fondo desenfocado.

- 1. Gire el dial de modos al  $\blacksquare$  y encienda su cámara pulsando el botón **ON/OFF**.
- 2. Coloque al sujeto dentro del cuadro de enfoque.
- 3. Pulse el botón del obturador para capturar la imagen.

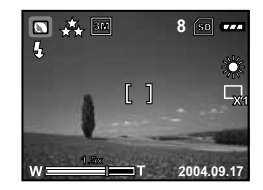

# **Modo Paisaje**

Este modo le permite tomar fotos de escenas lejanas o paisajes.

- 1. Gire el dial de modos al A y encienda su cámara pulsando el botón **ON/OFF**.
- 2. Coloque al sujeto dentro del cuadro de enfoque.
- 3. Pulse el botón del obturador para capturar una imagen.

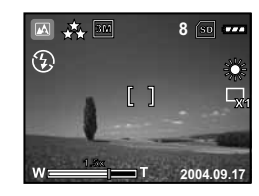

### **Modo Deportes**

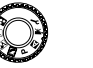

Este modo le permite fotografiar objetos en movimiento rápido.

- 1. Gire el dial de modos al  $\overline{\mathbf{x}}$  y encienda su cámara pulsando el botón **ON/OFF**.
- 2. Coloque al sujeto dentro del cuadro de enfoque.
- 3. Pulse el botón del obturador para capturar una imagen.

### **Modo Nocturno**

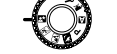

Este modo le permite tomar fotos de gente contra un fondo de atardecer o nocturno.

- 1. Gire el dial de modos al **E** y encienda la cámara pulsando el botón **ON/OFF**.
- 2. Coloque al sujeto dentro del cuadro de enfoque.
- 3. Pulse el botón del obturador para capturar una imagen.

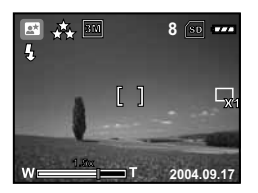

 **8**8 ∣so

**1.5x**

太  $\mathbb{Q}$ 

**2004.09.17**

X1

### **FOTOGRAFÍA AVANZADA**

#### **Continua**

Este modo se usa para la fotografía continua. Una vez pulsado el botón del obturador, se toman 3 fotos continuadamente.

- 1. Gire el dial de modos a  $\blacksquare$ ,  $\blacksquare$ ,  $\blacksquare$ ,  $\blacksquare$ ,  $\blacksquare$  o  $\blacksquare$  y encienda la cámara pulsando el botón **ON/OFF**.
- 2. Pulse el botón MENU, luego use  $\bullet$  para seleccionar el menú [FUNCIÓN].
- 3. Use ▼ para seleccionar [M. CAPTURA] y pulse el botón  $\frac{15}{10}$ .
- 4. Use ▲ o ▼ para seleccionar [CONTINUA] y pulse el botón  $\frac{15}{10}$ .
- 5. Para salir del menú, pulse el botón **MENU**.
- El indicador ط\_ aparecerá en la pantalla del monitor.
- 6. Pulse el botón del obturador hasta la mitad para bloquear el enfoque.
- 7. Pulse el botón del obturador hasta el fondo para fotografiar.

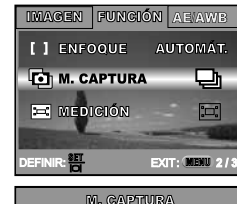

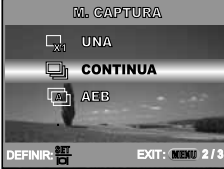

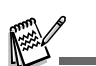

■ En este modo, las características de flash y temporizador (10+2) serán deshabilitadas.

#### **Agrupación de Exposición Automática (AEB)**

En este modo, la cámara cambia automáticamente la exposición dentro de un rango establecido para tomar tres fotos tras pulsar el botón del obturador una vez. La configuración AEB puede combinarse con la configuración de la compensación de exposición para extender el rango de ajuste.

- 1. Gire el dial de modos a **A** , **P** , **N** , **A** , **R** o **P** y encienda la cámara pulsando el botón **ON/OFF**.
- 2. Pulse el botón **MENU**, luego use (\*) para seleccionar el menú **IFUNCIÓNI.**
- 3. Use ▼ para seleccionar [M. CAPTURA] y pulse el botón  $\frac{45}{10}$ .
- 4. Use ▲ o ▼ para seleccionar [AEB] y pulse el botón  $\frac{15}{10}$ .
- 5. Para salir del menú, pulse el botón **MENU**.
- El indicador **A** aparecerá en la pantalla del monitor.
- 6. Pulse el botón de disparo para fotografiar.

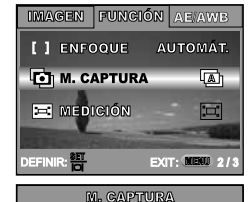

 $\Box_{x1}$  UNA

**EI** CONTINUA **TAN AEB** 

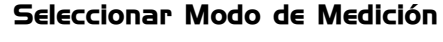

Puede seleccionar el modo de medición que ajusta qué parte del sujeto medir para determinar la exposición.

- 1. Gire el dial de modos a **P** ,  $\blacksquare$ ,  $\blacksquare$ ,  $\blacksquare$  o  $\blacksquare$  y encienda la cámara pulsando el botón **ON/OFF**.
- 2. Pulse el botón **MENU**, luego use **(\*)** para seleccionar el menú [FUNCIÓN].
- 3. Use ▼ para seleccionar [MEDICIÓN] y pulse el botón  $\frac{15}{10}$ .
- 4. Use  $\triangle$  o  $\nabla$  para seleccionar el modo de medición deseado y pulse el botón  $\frac{m}{d}$ .
	- [ ¦¤¦ PROMEDIO]: Nivela la luz medida de todo el marco, pero da mayor énfasis al sujeto en el centro.
	- [ PUNTUAL]: Mide el área dentro del cuadro puntual de exposición automática en el centro del monitor LCD.
- 5. Para salir del menú, pulse el botón **MENU**.
- 6. Coloque al sujeto dentro del cuadro de enfoque.
- 7. Pulse el botón del obturador para capturar una imagen.

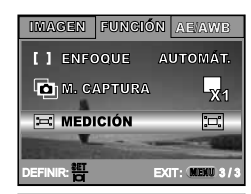

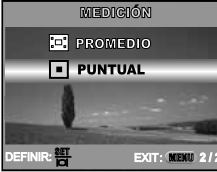

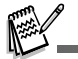

■ En este modo, las características de flash y temporizador (10+2) serán deshabilitadas.

### **MODO REPRODUCIR - LO BÁSICO**

#### **Ver Imágenes**

Puede mostrar imágenes fijas capturadas en un momento.

- 1. Pulse el botón **ON/OFF** para encender la cámara.
- 2. Pulse el botón LL.
- Aparecerá en el monitor LCD la última imagen grabada.
- 3. Use ◀ o ▶ para seleccionar las imágenes deseadas.
	- Para ver la imagen anterior, pulse 2.
	- **Para ver la imagen siguiente, pulse**  $\heartsuit$ **.**

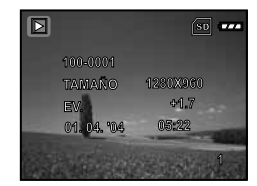

#### **Ampliar Imágenes**

Cuando vea una imagen, puede agrandar una selección de la misma. Esta ampliación le permitirá verla más detalladamente. El factor del zoom aparecerá en la pantalla, mostrando la proporción de ampliación actual.

- 1. Pulse el botón  $\blacksquare$ .
	- Aparecerá en el monitor LCD la última imagen grabada.
	- **Para ver la imagen anterior, pulse**  $\frac{1}{2}$ **.**
	- Para ver la imagen siguiente, pulse .
- 2. Ajuste el nivel de zoom utilizando el botón del zoom **W** / **T**.
	- Para aumentar la imagen seleccionada, pulse el botón **T**.
	- Para regresar a la imagen normal, pulse el botón **W**.
	- El factor de ampliación aparecerá en el monitor LCD.
- 3. Para ver diferentes partes de las imágenes, pulse  $\triangle$  /  $\nabla$  /  $\frac{1}{2}$  /  $\zeta$ ) para ajustar el área de visualización.

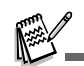

- La información de reproducción mostrada en el monitor LCD desaparecerá tras segundos de tiempo.
- Si no hay imágenes almacenadas en la memoria interna o en la tarjeta de memoria, aparecerá el mensaje [NO HAY IMAGEN] en el monitor.

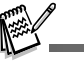

■ Los factores de ampliación oscilan entre 1x y 4x (a 7 intervalos: 1,0x, 1,5x, 2,0x, 2,5x, 3,0x, 3,5x y 4,0x).

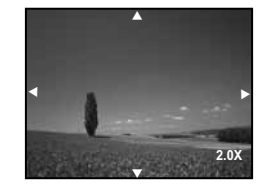

#### **Ver Miniaturas**

Esta función le permite visualizar nueve miniaturas en el monitor LCD simultáneamente para que pueda buscar una imagen en concreto.

#### 1. Pulse el botón **▶**

■ Aparecerá en el monitor LCD la última imagen grabada.

- 2. Pulse el botón **W** una vez.
	- Aparecerán nueve imágenes en miniatura a la vez.
	- Para vídeos grabados, aparecerá el icono Redel modo vídeo.
- 3. Use  $\triangle$  /  $\nabla$  /  $\frac{1}{2}$  /  $\zeta$ ) para mover el cursor para seleccionar la imagen que se va a mostrar a tamaño normal.
- 4. Pulse el botón  $\frac{45}{10}$  para mostrar la imagen seleccionada a pantalla completa.

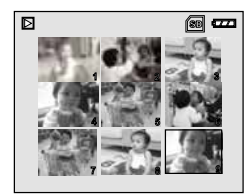

#### **Presentación de Diapositivas**

La función de presentación de diapositivas le permite reproducir sus imágenes en orden automáticamente. Esto resulta muy útil y entretenido para visualizar las imágenes almacenadas y para presentaciones.

- 1. Pulse el botón **▶** 
	- Aparecerá en el monitor LCD la última imagen grabada.
- 2. Pulse el botón MENU, luego use ▼ para seleccionar [DIAPOSITIVAS] y pulse el botón <del>智</del>.
- 3. Use  $\triangle$  o  $\nabla$  para ajustar el intervalo de reproducción y pulse el botón **쁩**.
	- Comenzará la presentación de diapositivas.
	- Los vídeos muestran la primera imagen y no se reproducen.
	- Para detener la presentación, pulse el botón <del>旹</del>.

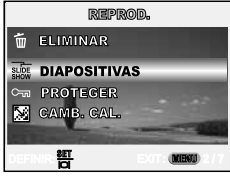

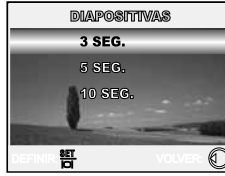

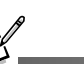

■ Puede ajustar el intervalo de la presentación de diapositivas a 3 SEG., 5 SEG., 10 SEG.

#### **Cambiar el Tamaño de una Imagen**

Puede cambiar el tamaño de una imagen capturada a uno de los siguientes tamaños: 2560 x 1920 píxeles, 2048 x 1536 píxeles, 1280 x 960 píxeles y 640 x 480 píxeles.

#### 1. Pulse el botón  $\blacksquare$ .

- Aparecerá en el monitor LCD la última imagen grabada.
- 2. En el modo  $\blacksquare$ , use  $\frac{1}{2}$  o  $\lozenge$ ) para seleccionar las imágenes deseadas.
	- Para ver la imagen anterior, pulse el botón 5.
	- Para ver la imagen siguiente, pulse el botón  $\mathcal{O}.$
- 3. Pulse el botón **MENU** para acceder al el menú REPROD., luego use ▲ o ▼ para seleccionar [CAMB. TAM.] y pulse el botón <del>읍</del> .
- 4. Use  $\triangle$  o  $\nabla$  para seleccionar la configuración deseada y pulse el botón <del>智</del> para confirmar.

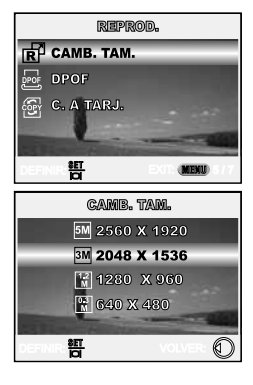

 El cambio de tamaño reemplaza la imagen original por la imagen cambiada. Sólo se puede cambiar el tamaño a uno inferior.

### **MODO VÍDEO**

#### **Grabar Vídeos**

Este modo le permite grabar vídeos con sonido a través del micrófono incorporado.

- 1. Gire el dial de modos al modo  $\sqrt{ }$  y encienda la cámara pulsando el botón **ON/OFF**.
- 2. Pulse el botón del obturador para iniciar la grabación.
- 3. Para detener la grabación, pulse el botón del obturador de nuevo.

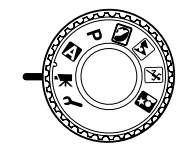

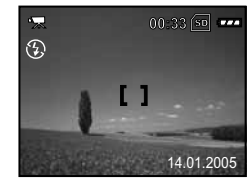

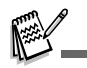

- La función de zoom óptico (3x) se puede activar antes de iniciar la grabación de vídeos.
- Si pulsa el botón cambiará el modo de pantalla de monitor LCD. Cada vez que pulse el botón , la pantalla cambiará en este orden: Marco de enfoque Encend  $\rightarrow$  Indicadores Apagar.

#### **Reproducir vídeos**

Puede reproducir vídeos grabados. Aparecerá una guía para la operación en el monitor LCD durante la reproducción del vídeo.

#### 1. Pulse el botón  $\blacksquare$

- 2. Use  $\frac{1}{2}$  o  $\check{C}$ ) para examinar las imágenes hasta que aparezca el vídeo deseado para reproducir.
	- **Para ver la imagen anterior, pulse**  $\frac{1}{2}$ **.**
	- Para ver la imagen siguiente, pulse .
- 3. Pulse el botón <sub>間</sub> para iniciar la reproducción de vídeo.
	- Para pausar o reanudar la reproducción del vídeo, pulse el botón **뜸** de nuevo.

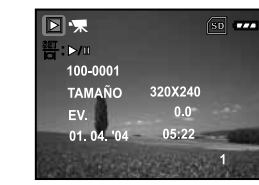

### **MODO REPRODUCCIÓN - CARACTERÍSTICASAVANZADAS**

#### **Reproducir Imágenes/Vídeos en el Televisor**

También puede reproducir sus imágenes en una pantalla de televisión. Antes de conectarlo a cualquier dispositivo, asegúrese de seleccionar el sistema NTSC / PAL para que coincida con el sistema de salida de vídeo del equipo de vídeo que va a conectar a la cámara digital, luego apague todos los dispositivos conectados.

- 1. Conecte un extremo del cable AV al terminal AV de la cámaradigital.
- 2. Conecte el otro extremo al zócalo de entrada AV del televisor.
- 3. Encienda el televisor y la cámara digital.
- 4. Reproduzca las imágenes /vídeo.
- El método de funcionamiento es el mismo cuando se reproducen imágenes fijas y vídeos en la cámara digital.

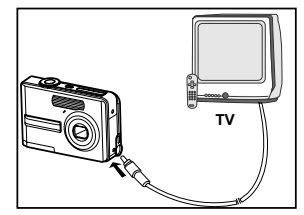

■ La información de reproducción mostrada en el monitor LCD desaparecerá tras segundos de tiempo.

- La función zoom no puede activarse mientras se reproducen vídeos.
- Para reproducir video en el ordenador, recomendamos que utilice Windows Media Player 9.0 (WMP 9.0). Puede descargar la versión de WMP de la página web www.microsoft.com.

El sonido grabado con los vídeos sólo puede reproducirse en televisores u ordenadores.

#### **Eliminar Imágenes/Vídeos**

Use esta función para eliminar una o todas las imágenes/vídeos almacenados en la memoria interna o tarjeta de memoria. Por favor, tenga en cuenta que las imágenes eliminadas o vídeos no pueden recuperarse. Extreme la precaución antes de eliminar un archivo.

#### **Para eliminar la última imagen/vídeo**

- 1. Pulse el botón **ON/OFF** para encender la alimentación.
- 2. Pulse el botón 命. Cuando aparezca el mensaje de eliminación, use ▲ o ▼ para seleccionar [SÍ] y pulse el botón <del>暫</del> para eliminar la última imagen o vídeo.
	- Si desea cancelar la eliminación, seleccione [NO].

#### **Para eliminar una imagen/vídeo por preferencia**

- 1. Pulse el botón **E**.
- Aparecerá la última imagen grabada en el monitor LCD, que también podrá eliminarse directamente pulsando  $\hat{m}$ .
- 2. Use  $\blacktriangleleft$  o  $\blacktriangleright$  para seleccionar la imagen que desee eliminar.
- 3. Pulse el botón MENU y utilice ▲ o ▼ para seleccionar [ELIMINAR] v pulse el botón  $\mathbf{H}$ .
- 4. Use ▲ o ▼ para seleccionar [ESTA IMAGEN] o [TODAS IMÁG.] según sus preferencias y pulse el botón  $\frac{m}{12}$ .
- 5. Cuando aparezca el mensaje de eliminación, use ▲ o ▼ para seleccionar [SÍ] y pulse el botón <sub>智</sub> para confirmar la eliminación.
	- Si desea cancelar la eliminación, seleccione [NO].

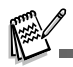

Las imágenes protegidas no pueden eliminarse con la función de eliminación.

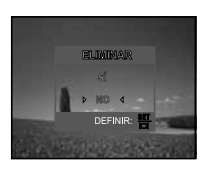

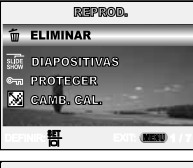

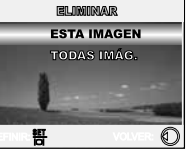

#### **Proteger Imágenes/Vídeos**

Ajuste los datos para sólo lectura y así evitar que las imágenes se eliminen por error.

- 1. Pulse el botón  $\blacksquare$ .
- Aparecerá en el monitor LCD la última imagen grabada.
- 2. En el modo  $\blacksquare$ , use  $\sharp$  o  $\circ$ ) para seleccionar las imágenes deseadas.
	- **Para ver la imagen anterior, pulse**  $\frac{1}{2}$ **.**
	- Para ver la imagen siguiente, pulse .
- 3. Pulse el botón MENU y utilice ▼ para seleccionar [PROTEGER] v pulse el botón  $\mathbf{H}$ .
- 4. Use  $\triangle$  o  $\nabla$  para elegir la configuración deseada y pulse el botón **쁩**.
	- [PROTEGER UNA]: Protege una imagen/película.
	- [PROT. TODAS]: Protege todas las imágenes/películas (a la vez).
- 5. Use ▲ o ▼ para seleccionar [BLOQUEAR] y pulse el botón  $\overline{H}$ para confirmar.
	- Pulse el botón MENU para regresar al modo **D**. El indicador  $_{\text{C}_{\text{F}}$  aparecerá en la imagen seleccionada.
	- Si desea cancelar la función de protección, seleccione [DESBLOQ.].

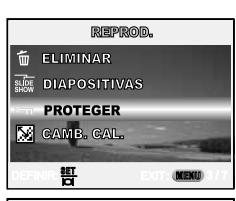

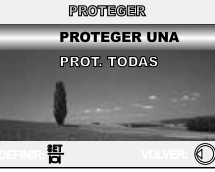

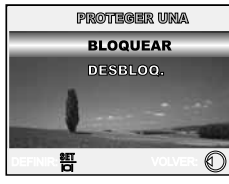

#### **Ajustar el DPOF**

DPOF (Formato de Petición de Impresión Digital - Digital Print Order Format) le permite incluir información de impresión en su tarjeta de memoria. Utilizando DPOF podrá seleccionar una imagen para que se imprima y luego especificar cuántas copias desea. Coloque su tarjeta de memoria en una impresora habilitada DPOF que acepte tarjetas de memoria. La impresora compatible con DPOF y tarjetas leerá la información grabada en la tarjeta de memoria e imprimirá las imágenes especificadas.

#### **Para establecer la configuración de impresión de una imagen / todas las imágenes.**

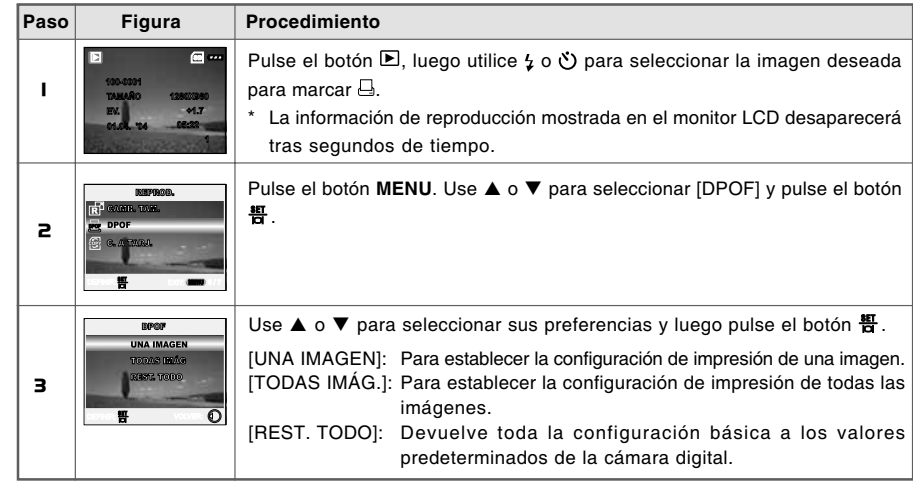

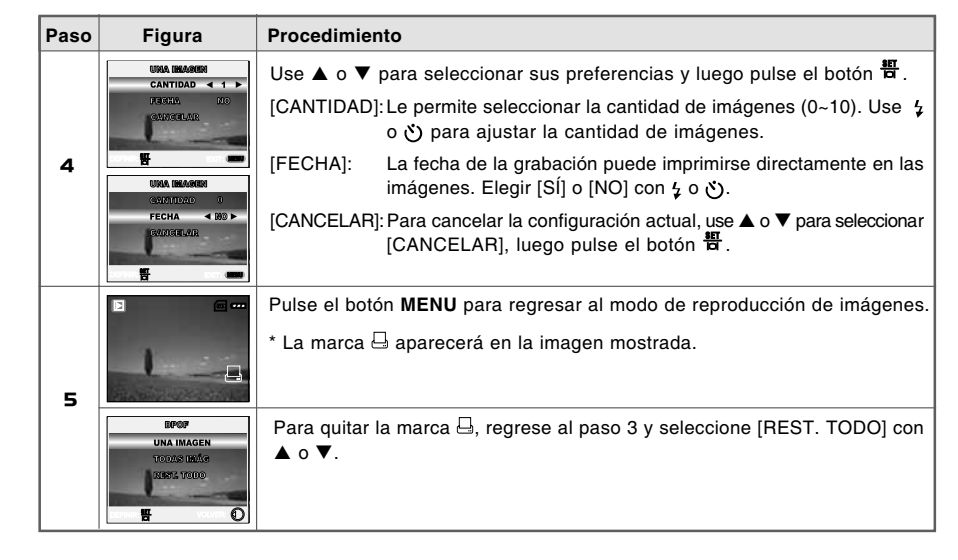

 Antes de realizar la configuración DPOF en la cámara, recuerde siempre copiar sus imágenes de la memoria interna a una tarieta de memoria SD.

■ El icono de impresión → aparecerá en el monitor indicando las imágenes seleccionadas para la impresión.

No se pueden imprimir películas.

#### **Conectar a una impresora compatible con PictBridge (Función opcional)**

Aunque no tenga ordenador, podrá conectar la cámara directamente a una impresora que soporte PictBridge para realizar la selección de imágenes e imprimir usando la pantalla del monitor y los controles de la cámara. El soporte DPOF también le permite especificar qué imágenes desea imprimir y cuántas copias de cada una.

> USB  $P<sup>C</sup>$ **PICTBRIDGE** PC CAM.

≝

#### **Conectar la cámara a la impresora**

- 1. Gire el dial de modos a  $\boldsymbol{\nu}$  y encienda su cámara pulsando el botón **ON/OFF**.
- 2. Pulse ▶ para seleccionar el menú [PERSONAL] y use ▼ para seleccionar [USB].
- 3. Pulse el botón **쁩**.
- 4. Use ▲ o ▼ para seleccionar [PICTBRIDGE] y pulse el botón  $\frac{45}{10}$ .
- 5. Conecte su cámara y la impresora a través del cable USB incluido.
	- La pantalla se apagará automáticamente y la pantalla de configuración aparecerá en el monitor tras segundos de tiempo.

#### **Imprimir imágenes**

Cuando la cámara esté bien conectada a una impresora compatible con PictBridge, la pantalla [SEL. MODO IMPR.] aparecerá en el monitor. Use ▲ o ▼ para seleccionar el modo de impresión.

**En el modo [IMPRIMIR]:** Le permite imprimir la imagen especificada con PictBridge.

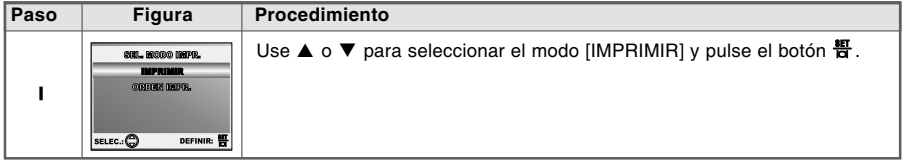

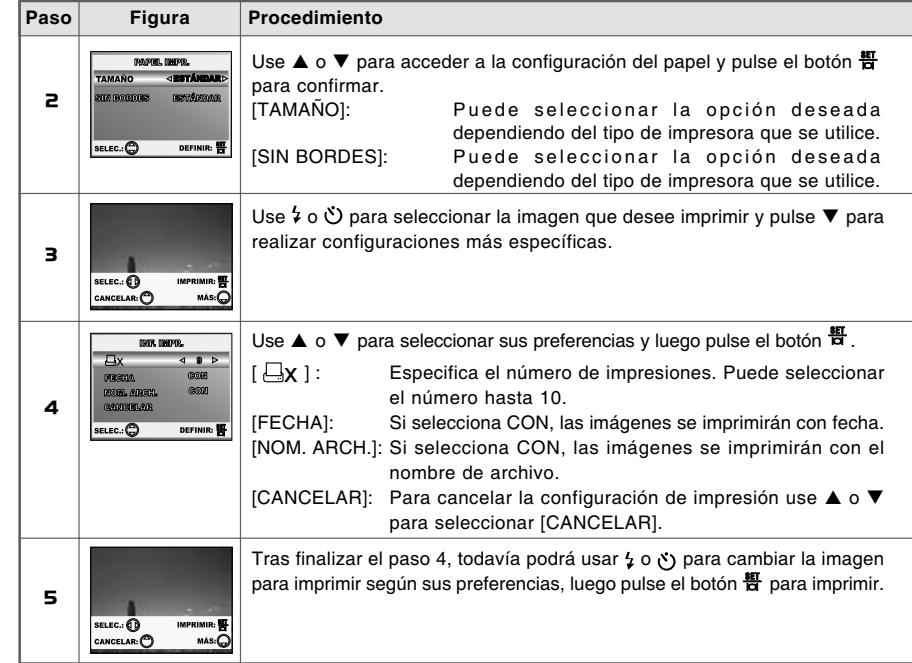

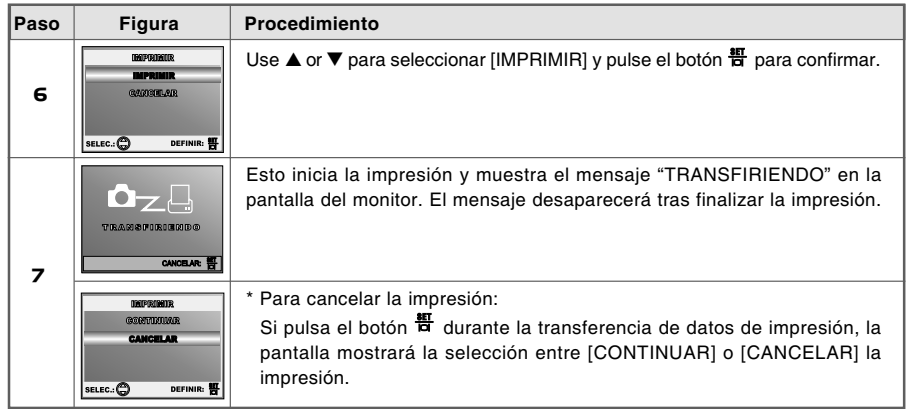

 **En modo [ORDEN IMPR.]:** Esta función sólo le permite imprimir la imagen especificada basándose en la configuración DPOF previa.

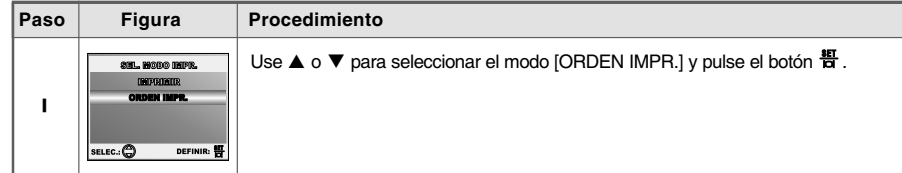

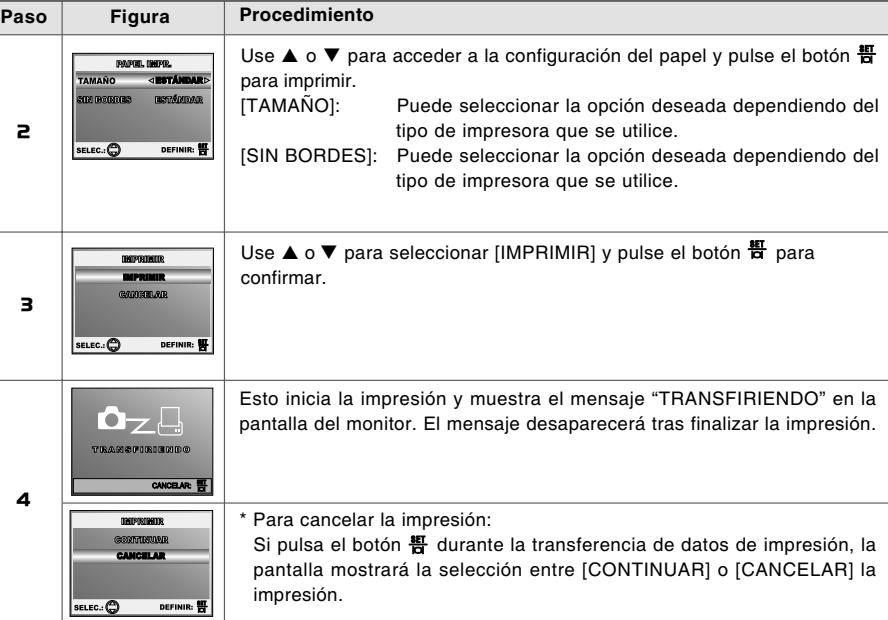

### **TRANSFERIR ARCHIVOS DE SU CÁMARA DIGITALAL ORDENADOR**

Tras usar el cable USB para establecer la conexión USB entre la cámara y su ordenador, podrá usar el ordenador para compartir imágenes/vídeos grabados con la familia o amigos a través de correo electrónico o subir los a la Web. Para hacer esto, deberá instalar antes el controlador USB en su ordenador. Tenga en cuenta que antes de comenzar a instalar el software, necesitará comprobar su sistema según la tabla siguiente.

#### Requisitos del sistema

Para conectar la cámara directamente al ordenador y utilizarla como un dispositivo de almacenamiento en masa, el ordenador debe estar equipado con un puerto USB como interface estándar. El ordenador y su sistema operativo deben estar garantizados por el fabricante para soportar la interface USB. Los sistemas operativos siguientes son compatibles con la cámara:

Windows 98, 98SE, Me, 2000 Professional y XP, ediciones Home y Professional. Mac OS 9.0-9.2.2 y Mac OS X 10.1.3-10.1.5, 10.2.1-10.2.8, 10.3-10.3.8.

#### **Paso 1: Instalar el controlador USB**

#### ■ Instalación en Windows 98 v 98SE

El controlador USB del CD-ROM incluido es para exclusivamente para Windows 98 y 98SE. Los usuarios de Windows 2000/ME/ XP no necesitan instalar el controlador USB.

- 1. Inserte el CD-ROM en su unidad de CD-ROM.
- 2. Cuando aparezca la pantalla de bienvenida, haga clic en "**INSTALE EL CONTROLADOR USB**". Siga las instrucciones en pantalla para completar la instalación.

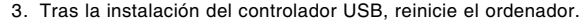

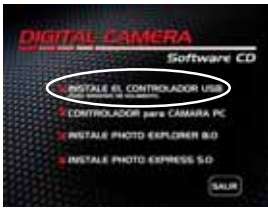

#### **Instalación en MAC OS 9.0**

Para usuarios de Mac OS 9.0 o superior, el ordenador reconocerá la cámara digital automáticamente y cargará sus propios controladores USB.

#### **Paso 2: Conectar la cámara digital al ordenador**

- 1. Gire el dial de modos a  $\mu$  y encienda su cámara pulsando el botón **ON/OFF**.
- 2. Pulse  $\bullet$  para seleccionar el menú [PERSONAL] y use ▼ para seleccionar [USB].
- $3.$  Pulse el botón  $.4\frac{1}{3}$
- 4. Use ▼ para seleccionar [PC] y pulse el botón  $\frac{4\pi}{3}$ .
- 5. Conecte el otro extremo del cable USB a un puerto USB libre en el ordenador.
- 6. Aparecerá un nuevo icono de "Disco extraíble" detectado en "Mi PC", donde encontrará sus imágenes o vídeos grabados. (Para usuarios de Mac, hacer doble clic [sin título] o [sin nombre] en el icono de la unidad de disco en el escritorio).

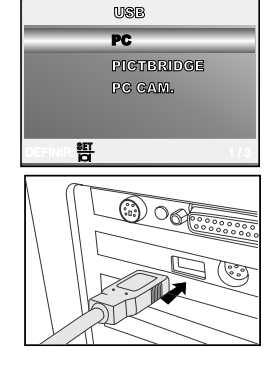

#### **Paso 3: Descargar imágenes o vídeos**

Con la cámara digital encendida y conectada al ordenador, se considerará como una unidad de disco, como un disquete o CD. Puede descargar (transferir) imágenes copiándolos desde el "disco extraíble" al disco duro de su ordenador. El LED del temporizador parpadea (azul) durante el proceso de transferencia de datos.

#### **Windows**

Abra el "disco extraíble" y haga doble clic en la carpeta DCIM para abrir y encontrar más carpetas. Sus imágenes se encuentran dentro de esta(s) carpeta(s). Seleccione las imágenes o vídeos que desee y elija "Copiar" desde el menú "Editar". A continuación, abra la ubicación de destino (carpeta) y elija "Pegar" en el menú "Editar". También puede arrastrar y soltar archivos de imágenes desde la cámara digital a la ubicación deseada.

#### **Macintosh**

Abra el icono del disco "sin título" y la ubicación de destino en su disco duro. Arrastre y suelte desde la cámara digital hasta el destino deseado.

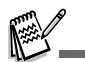

- Los usuarios de una tarjeta de memoria puede que prefieran usar un lector de tarjetas de memoria (se recomienda).
- La aplicación de reproducción de vídeo no se incluye en el paquete. Asegúrese de tener la aplicación de reproducción de vídeo instalada en su ordenador.

#### **PRECAUCIÓN (Windows 98/98SE)**

Para desconectar la cámara de un ordenador, confirme que el LED del temporizador no esté encendido y desenchufe el cable USB. No utilice la rutina de expulsión en Mi PC; el ordenador podría bloquearse.

### **INSTALACIÓN DEL SOFTWARE DE EDICIÓN**

#### **Instalar Photo Explorer**

Ulead® Photo Explorer ofrece un modo simple y eficiente para transferir, examinar, modificar y distribuir medios digitales. Capture fotos, vídeo o sonido desde varios tipos de dispositivos y examine fácilmente o añada descripciones personales; realice las modificaciones oportunas o distribuya el medio según su elección: correo electrónico, impresión, presentaciones de diapositivas. Se trata de una herramienta indispensable todo en uno para los propietarios de cámaras digitales, cámaras Web, videocámaras DV, escáneres o personas que deseen organizar de forma efectiva una gran colección de medios digitales.

1. Inserte el CD-ROM en su unidad de CD-ROM.

2. Cuando aparezca la pantalla de bienvenida, haga clic en "**INSTALE PHOTO EXPLORER 8.0**". Siga las instrucciones en pantalla para completar la instalación.

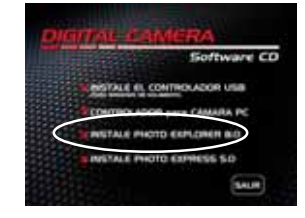

- Para más información sobre el funcionamiento de la aplicación Photo Explorer, consulte la ayuda del software.
- Para usuarios de Windows 2000/XP asegúrese de instalar y utilizar Photo Explorer en el modo "Administrador".
- Photo Explorer no es soportado en Mac. Se recomienda iPhoto o iPhoto2.

#### **Instalar Photo Express**

Ulead® Photo Express es el software completo de foto para imágenes digitales. La interfaz del programa visual paso a paso y la ayuda interna del programa asiste a los usuarios para crear increíbles proyectos de fotos. Capture fotos digitales sin esfuerzo desde cámaras digitales o escáneres. Organícelas cómodamente con el modo Explorador visual. Utilice cientos de plantillas listas para usar como álbumes, tarjetas, pósteres, presentaciones y más. Edite y mejore imágenes con herramientas de edición de fotos, filtros fotográficos y efectos especiales. Embellezca proyectos añadiendo elementos de diseño creativos como objetos de marcos, llamadas y sellos. Comparta los resultados con familiares y amigos a través del correo electrónico y múltiples opciones de impresión.

- 1. Inserte el CD-ROM en su unidad de CD-ROM.
- 2. Cuando aparezca la pantalla de bienvenida, haga clic en "**INSTALE PHOTO EXPRESS 5.0**". Siga las instrucciones en pantalla para completar la instalación.

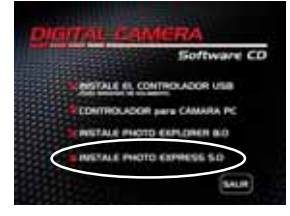

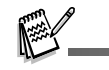

- Para más información sobre cómo utilizar Photo Express para editar y retocar sus imágenes grabadas, consulte su ayuda en línea.
- Para usuarios de Windows 2000/XP asegúrese de instalar y utilizar Photo Express cuando entre como usuario con una cuenta de Administrador.
- Photo Express no es soportado en Mac.

### **USO DE LA CÁMARA DIGITAL COMO CÁMARA PARA PC**

La cámara digital puede actuar como una cámara para PC, lo que le permitirá realizar videoconferencia con compañeros de negocios o mantener conversaciones a tiempo real con amigos o familiares. Para usar la cámara digital para videoconferencia, el sistema de su ordenador debe incluir estos elementos:

- Micrófono
- Tarjeta de sonido
- Altavoces o auriculares
- Red o conexión a Internet

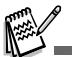

El software de videoconferencia (o edición de vídeo) no está incluido con la cámara digital.

■ Este modo no es soportado por Mac.

#### **Paso 1:Instalar el controlador de la cámara para PC**

El controlador de cámara para PC incluido en el CD-ROM es exclusivo para Windows. La función de cámara para PC no es soportada por las plataformas Mac.

- 1. Inserte el CD-ROM en su unidad de CD-ROM.
- 2. Cuando aparezca la pantalla de bienvenida, haga clic en "**CONTROLADOR para CÁMARA PC**". Siga las instrucciones en pantalla para completar la instalación.
- 3. Tras la instalación del controlador, reinicie el ordenador.

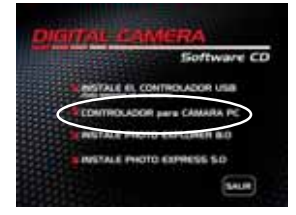

#### **Paso 2: Conectar la cámara digital al ordenador**

- 1. Gire el dial de modos a  $\mu$  y encienda su cámara pulsando el botón **ON/OFF**.
- 2. Pulse (\*) para seleccionar el menú [PERSONAL] y use ▼ para seleccionar [USB].
- 3. Pulse el botón  $\mathbf{H}$
- 4. Use  $\blacktriangle$  o  $\blacktriangledown$  para seleccionar [PC CAM] y pulse el botón  $\frac{4\pi}{10}$ .
- 5. Conecte el otro extremo del cable USB a un puerto USB libre en el ordenador.
- 6. Coloque la cámara digital de manera segura encima del monitor de su ordenador o utilice un trípode.

## $\mathbb{C}$

Cuando use esta cámara digital como cámara para PC, no necesitará instalar la batería en la cámara.

#### **Paso 3: Ejecute la aplicación (p. ej. Windows NetMeeting)**

Para utilizar Windows NetMeeting para videoconferencia:

- 1. Vaya a **Inicio → Programas → Accesorios → Comunicaciones → NetMeeting para lanzar el** programa NetMeeting.
- 2. Haga clic en el botón Iniciar vídeo para ver el vídeo en vivo.
- 3. Haga clic en el botón Llamar.
- 4. Escriba la dirección de e-mail o la dirección de red del ordenador al que llama.
- 5. Haga clic en Llamar. La persona a la que esté llamando debe tener Windows NetMeeting ejecutándose y también aceptar su llamada para comenzar la videoconferencia.

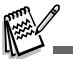

- La resolución de vídeo para aplicaciones de videoconferencia generalmente es 320 x 240.
- Para más información sobre el funcionamiento de la aplicación de videoconferencia, consulte la ayuda del software.

USE **PG PICTBRIDGE** PC CAM

### **OPCIONES DEL MENÚ**

#### **Menú Cámara**

Este menú es para la configuración básica que se va a usar al tomar imágenes instantáneas.

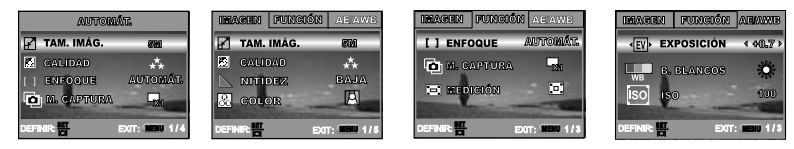

1. Gire el dial de modos a **, P** , **N** , **N** , **N** o **N** y encienda la cámara.

2. Pulse el botón MENU, luego utilice  $\frac{1}{2}$  o č para seleccionar el menú [IMAGEN] / [FUNCIÓN] / [AE/AWB].

**■** En el modo  $\mathbf{\mathbf{\Sigma}}$  (Automático), pulse el botón MENU para acceder al menú directamente.

3. Pulse ▲ o ▼ para seleccionar la configuración deseada y pulse el botón  $\frac{15}{6}$ .

4. Para salir del menú, pulse el botón **MENU**.

#### ■ En el modo **(Automático**)

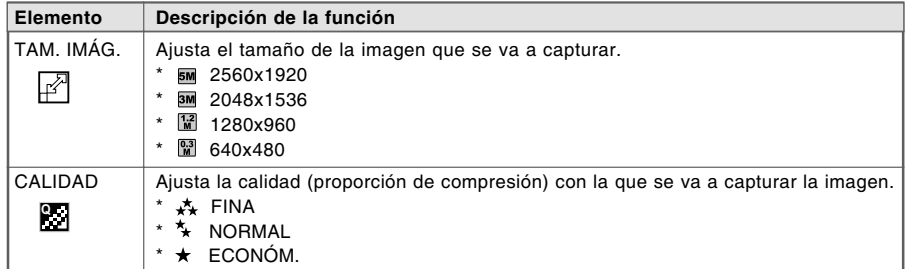

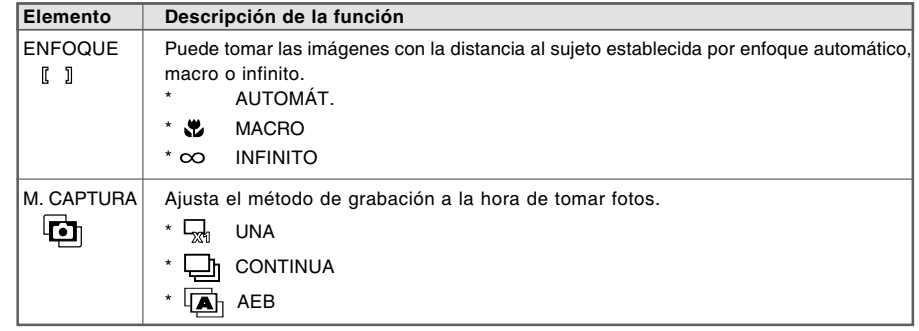

#### $\blacksquare$  En modo **P** ,  $\blacksquare$  ,  $\blacksquare$  ,  $\blacksquare$  o

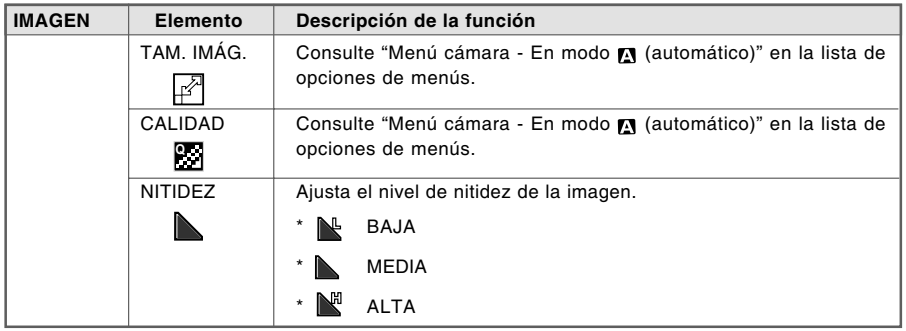

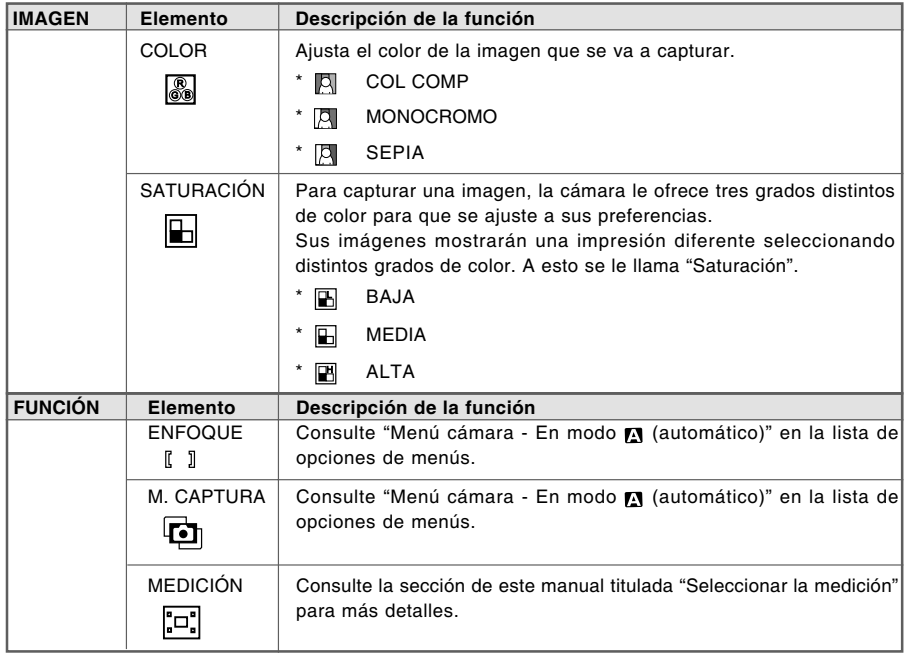

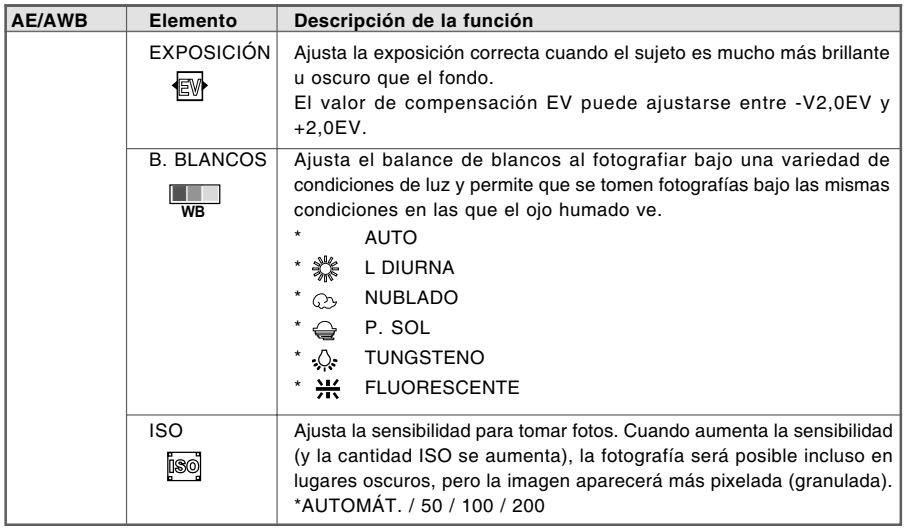

#### **Menú Vídeo**

Este menú es para la configuración básica que se usará al grabar vídeos.

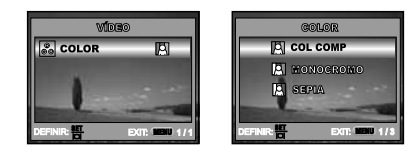

- 1. Gire el dial de modos al w y encienda la cámara.
- 2. Pulse el botón **MENU**.
- 3. Pulse el botón <sub>智</sub> para acceder al menú [COLOR].
- 4. Para salir del menú, pulse el botón **MENU**.

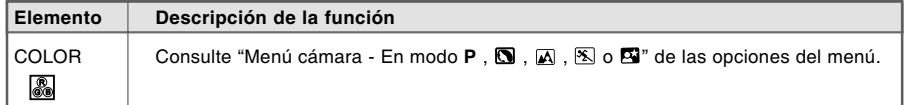

#### **Menú Reproducir**

En el menú **E** establezca la configuración que se usará para la reproducción.

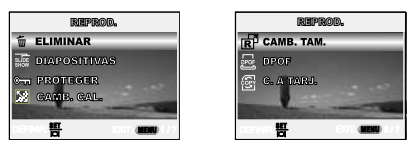

1. Pulse el botón  $\blacksquare$ .

■ Aparecerá en el monitor LCD la última imagen grabada.

2. Pulse el botón MENU y utilice ▲ o ▼ para seleccionar la configuración deseada y pulse el botón  $\mathbf{H}$ . 3. Para salir del menú reproducir, pulse el botón **MENU**.

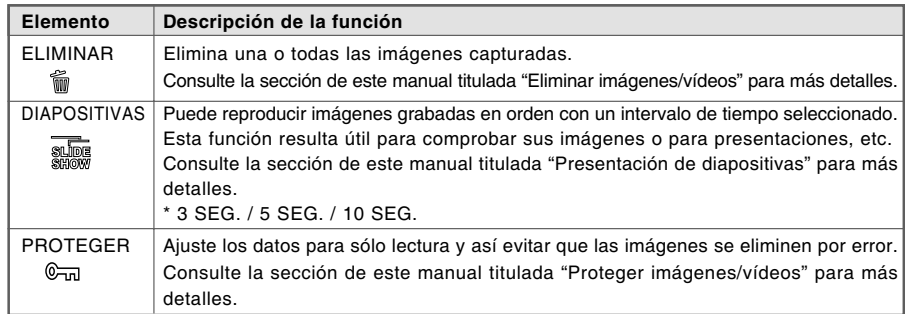

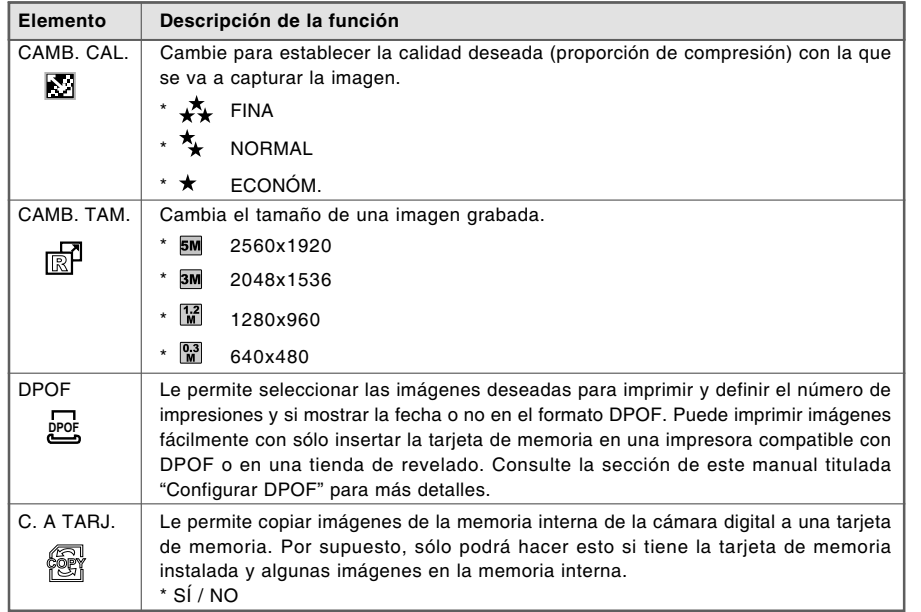

#### **Menú Configuración**

Esta característica le permite establecer la configuración por defecto para el uso de la cámara.

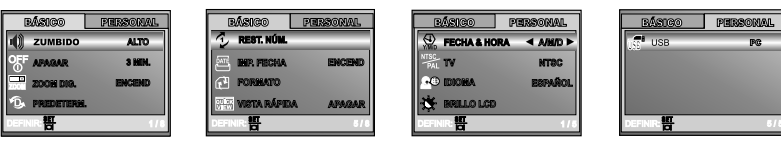

- 1. Gire el dial de modos al  $\overline{\mathbf{P}}$  y encienda la cámara.
- 2. Pulse  $\sharp$  o  $\bullet$  para seleccionar el menú [BÁSICO] / [PERSONAL].
- 3. Use ▲ o ▼ para seleccionar la opción deseada y pulse el botón  $\overline{H}$ .
- 4. Para salir del menú de configuración, gire el dial de modos a otro modo deseado.

#### **Configuración BÁSICA**

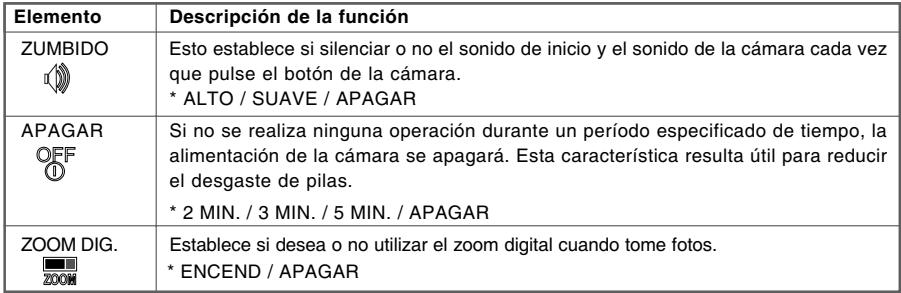

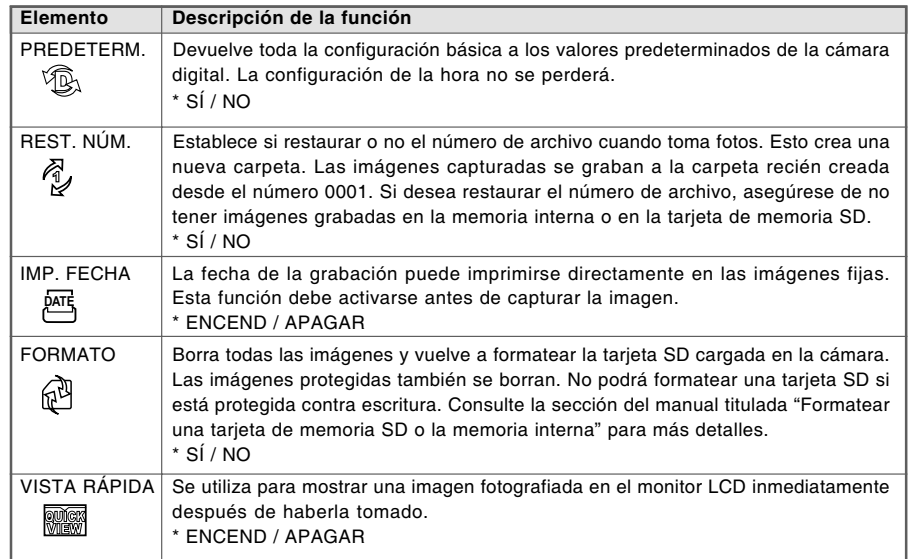

#### **Configuración PERSONAL**

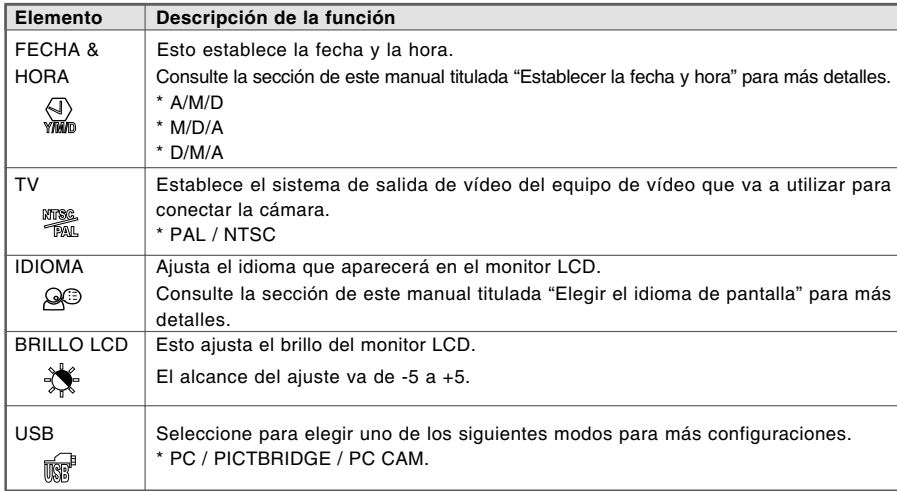

### **CONEXIÓN DE LA CÁMARA DIGITAL A OTROS DISPOSITIVOS**

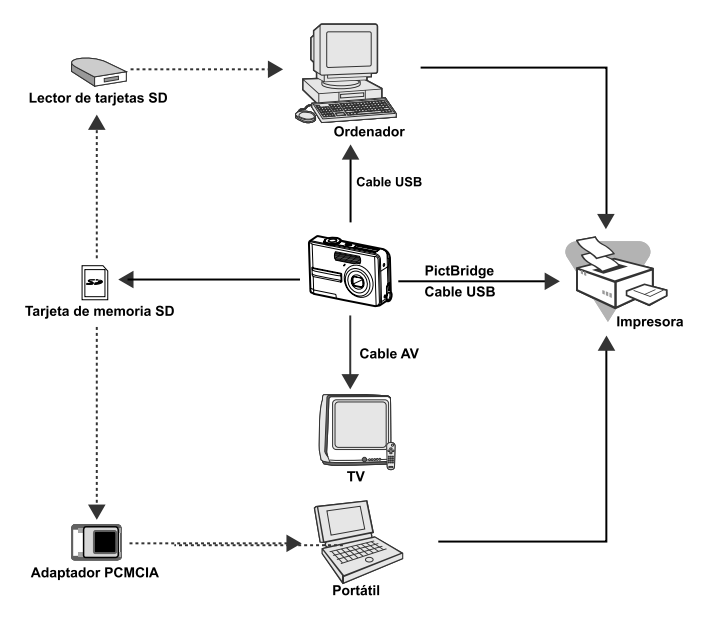

### **ESPECIFICACIONES**

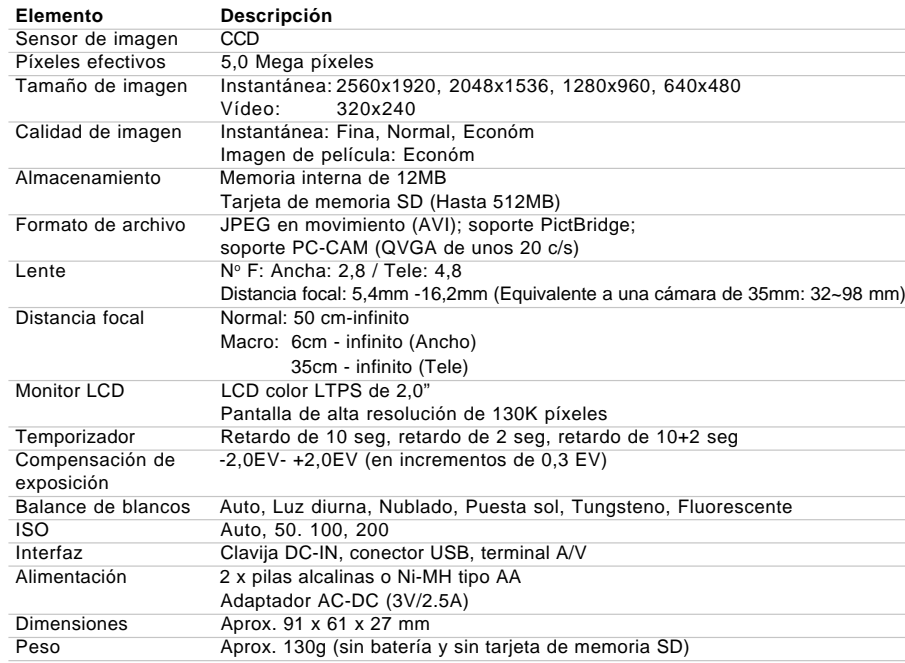

\* El diseño y especificaciones están sujetos a cambio sin previo aviso.

### **APÉNDICE**

#### **Guía para la solución de problemas**

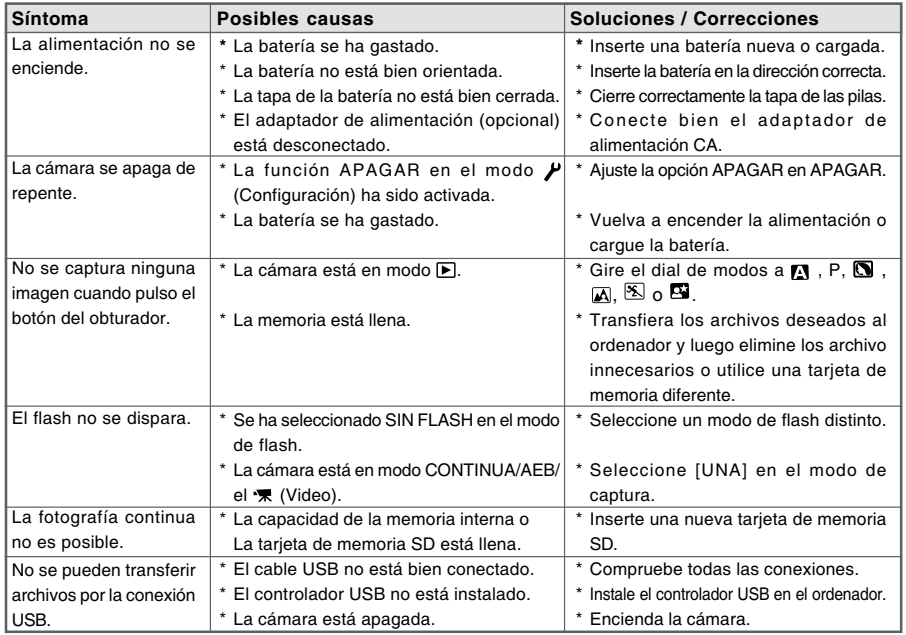

### **CUIDADOS Y ALMACENAJE**

Lea esta sección en su totalidad para lograr los mejores resultados con su cámara. Con unos cuidados adecuados, su cámara tendrá por delante años de servicio.

#### Cuidados de la cámara

- No someta la cámara a golpes o impactos.
- Apague la cámara cuando la transporte.
- Esta cámara no es a prueba de agua ni de salpicaduras. Insertar y quitar las pilas o la tarjeta de memoria, o bien operar la cámara con las manos mojadas puede estropear la cámara.
- Cuando se encuentre en la playa o cerca del agua, tenga cuidado de que no entre en contacto con la arena o el agua. El agua, la arena, el polvo o la sal, pueden estropear la cámara.
- No deje la cámara bajo la luz directa del sol. No apunte el objetivo directamente al sol; puede dañar el CCD.

#### Almacenaje

- Guarde en una zona fresca, seca y bien ventilada, lejos del polvo y productos químicos. Durante períodos largos de no utilización, guarde la cámara en un contenedor hermético con un agente secante de gel de silicio.
- Quite las pilas y la tarjeta de memoria de la cámara, cuando no la utilice durante períodos prolongados.
- No guarde la cámara en lugares con naftalina o similares.
- Durante períodos largos de almacenamiento, encienda la cámara de vez en cuando. Cuando la saque de donde está guardada, compruebe que funciona correctamente antes de utilizarla.

#### Limpieza

- Si la cámara o el exterior del objetivo está sucio, límpielo suavemente con un trapo limpio, suave y seco. Si la cámara o el objetivo entran en contacto con arena, sople suavemente para desprender las partículas. Si lo limpia con un trapo, podría arañar la superficie.
- Para limpiar la superficie del objetivo, primero sople para eliminar el polvo o la arena; luego limpie el objetivo con un trapo o un tejido específico para ópticas. Utilice un líquido para limpieza de objetivos si fuera necesario.
- Nunca utilice disolventes orgánicos para limpiar la cámara.
- Nunca toque la superficie del objetivo con los dedos.

#### Cuidados del monitor LCD

- El monitor LCD está fabricado empleando tecnología de alta precisión y más del 99,99% de los píxeles funcionan correctamente. Menos de un 0,01% de los píxeles del monitor aparecen como puntos de color o brillantes; esto no supone defecto alguno en el monitor y no afecta a la imagen grabada.
- No aplique presión en la superficie del monitor LCD; puede dañarse permanentemente.
- Con temperaturas frías, el monitor LCD puede volverse temporalmente oscuro. Cuando la cámara se calienta, el visor funcionará con normalidad.
- Si hay huellas de dedos en el monitor LCD, límpielas suavemente con un trapo suave, limpio y seco.

#### Pilas

- La carga de las pilas disminuye con la temperatura. En ambientes fríos, se recomienda mantener las pilas por separado en un lugar más templado, como el interior de un abrigo. Las pilas pueden recuperar su energía cuando se calientan.
- En ambientes fríos, se recomienda utilizar pilas Ni-MH mejor que las alcalinas, para obtener un rendimiento mejor.
- Si las pilas se han agotado mientras se usaban en la cámara, no las recargue, incluso si con el cambio parecen recuperarse. Estas pilas interferirían con la operación normal de la cámara.

#### Temperatura y condiciones de funcionamiento

- Nunca deje la cámara expuesta a temperaturas extremadamente altas, como en un coche aparcado al sol, o humedad extrema.
- Cuando traslade la cámara de un ambiente frío a uno más caliente, llévela en una bolsa de plástico sellada, para evitar que se forme condensación. Permita que la cámara se adapte a la temperatura ambiente, antes de sacarla de la bolsa.

#### Tarjetas de memoria

Las situaciones siguientes pueden provocar pérdida de datos o averías:

- Uso inadecuado de la tarjeta.
- Doblar, dejar caer o someter la tarjeta a un impacto.
- Calor, humedad y luz solar directa.
- Descargas eléctricas estáticas o campos electromagnéticos cerca de la tarjeta.
- Quitar la tarjeta o interrumpir la fuente de energía mientras la cámara o el ordenador estén accediendo a la tarjeta (lectura, escritura, formateo, etc.).
- Tocar los contactos eléctricos de la tarjeta con los dedos u objetos metálicos.
- Usar la tarjeta más allá de su duración. Puede ser necesario comprar una tarjeta nueva periódicamente. Konica Minolta no se hace responsable de ninguna pérdida o daños en los datos.

#### Antes de acontecimientos importantes y viajes

- Compruebe el funcionamiento de la cámara; haga fotos de prueba y compre pilas adicionales.
- Konica Minolta no acepta responsabilidad por daños o pérdidas derivados de un uso incorrecto del equipo.

#### Derechos de autor

 Existen derechos de autor en programas de televisión, películas, cintas de vídeo, fotografías y otros materiales. La grabación no autorizada o hacer duplicados de tales materiales puede ser contrario a las leyes de derechos de autor. Hacer fotos o imágenes de exhibiciones, demostraciones, etc. sin previa autorización, está prohibido y puede infringir los derechos de autor. Las imágenes protegidas por derechos de autor sólo se pueden usar bajo las provisiones de la ley de derechos de autor.

#### Preguntas y servicio técnico

- Si tiene preguntas sobre esta cámara, contacte con su proveedor local o escriba al distribuidor Konica Minolta de su zona.
- Antes de enviar su cámara a reparar, le rogamos contacte con el Servicio Técnico de Konica Minolta.